<span id="page-0-0"></span>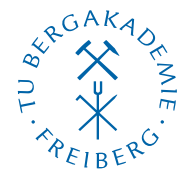

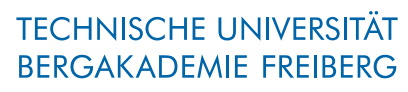

Die Ressourcenuniversität. Seit 1765.

Abteilung Marketing und Studienberatung TUBAF-LaTeX-Projekt

# Das LaTeX-Beamer-Thema »TUBAF«

Version 2.5.1 – »Freiesleben«

# Thomas Benkert

1. April 2019

Das LaTeX-Beamer-Thema »TUBAF« soll dem Anwender behilflich sein, Präsentationen in der beamer-Klasse sowie wissenschaftliche Poster im Coporate Design (CD) der TU Bergakademie Freiberg anzufertigen.

Homepage: <http://latex.tu-freiberg.de>

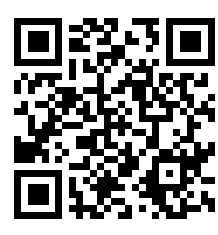

latex@tu-freiberg.de Support:

### <span id="page-1-0"></span>Lizenz

Dieses Werk ist unter einem Creative Commons Namensnennung – Keine Bearbeitung 3.0 Deutschland Lizenzvertrag lizenziert.

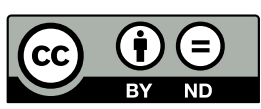

Um die Lizenz anzusehen, gehen Sie bitte zu [http://creativecommons.org/](http://creativecommons.org/licenses/by-nd/3.0/de/)

[licenses/by-nd/3.0/de/](http://creativecommons.org/licenses/by-nd/3.0/de/) oder schicken Sie einen Brief an Creative Commons, 171 Second Street, Suite 300, San Francisco, California 94105, USA.

# Inhaltsverzeichnis

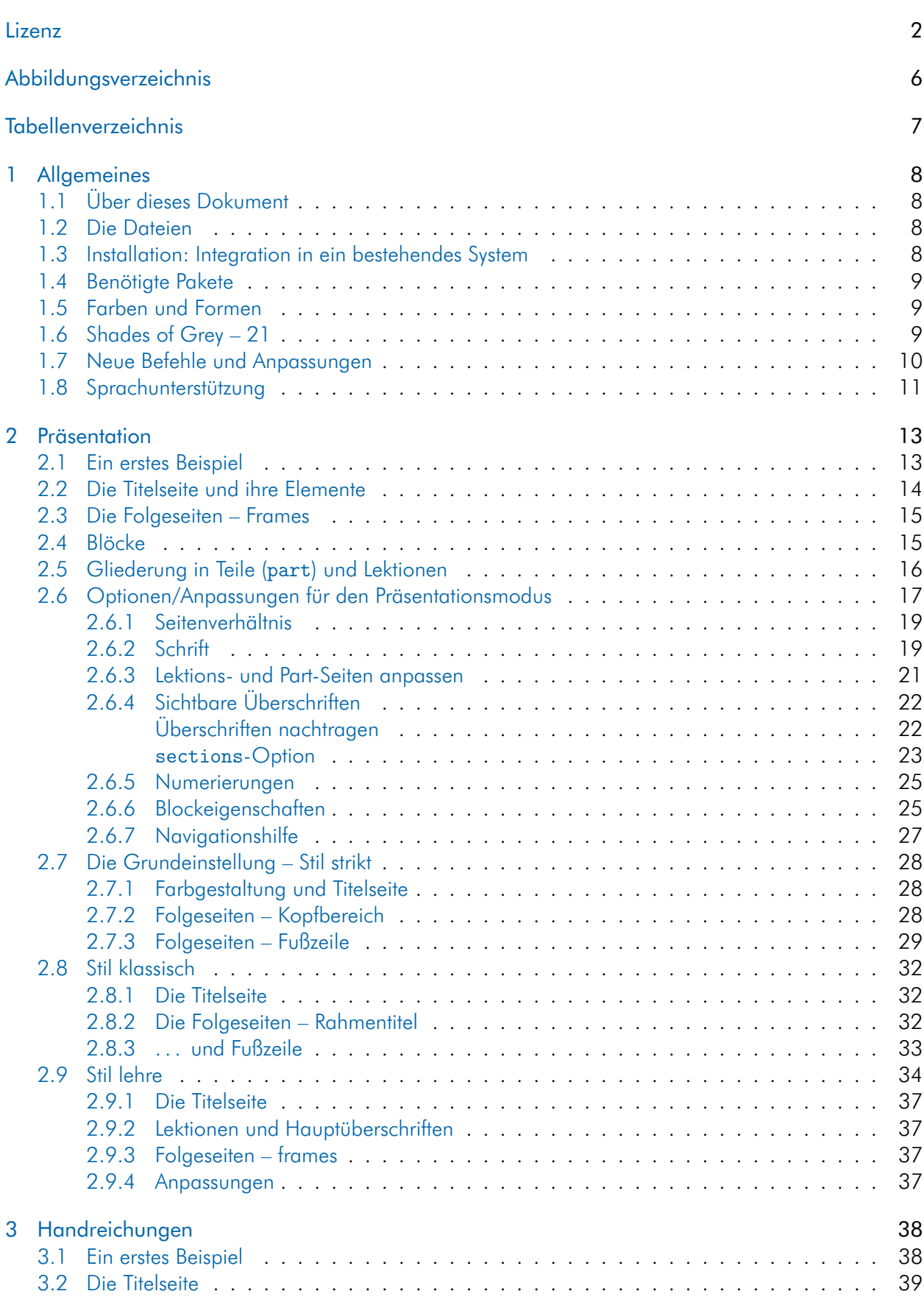

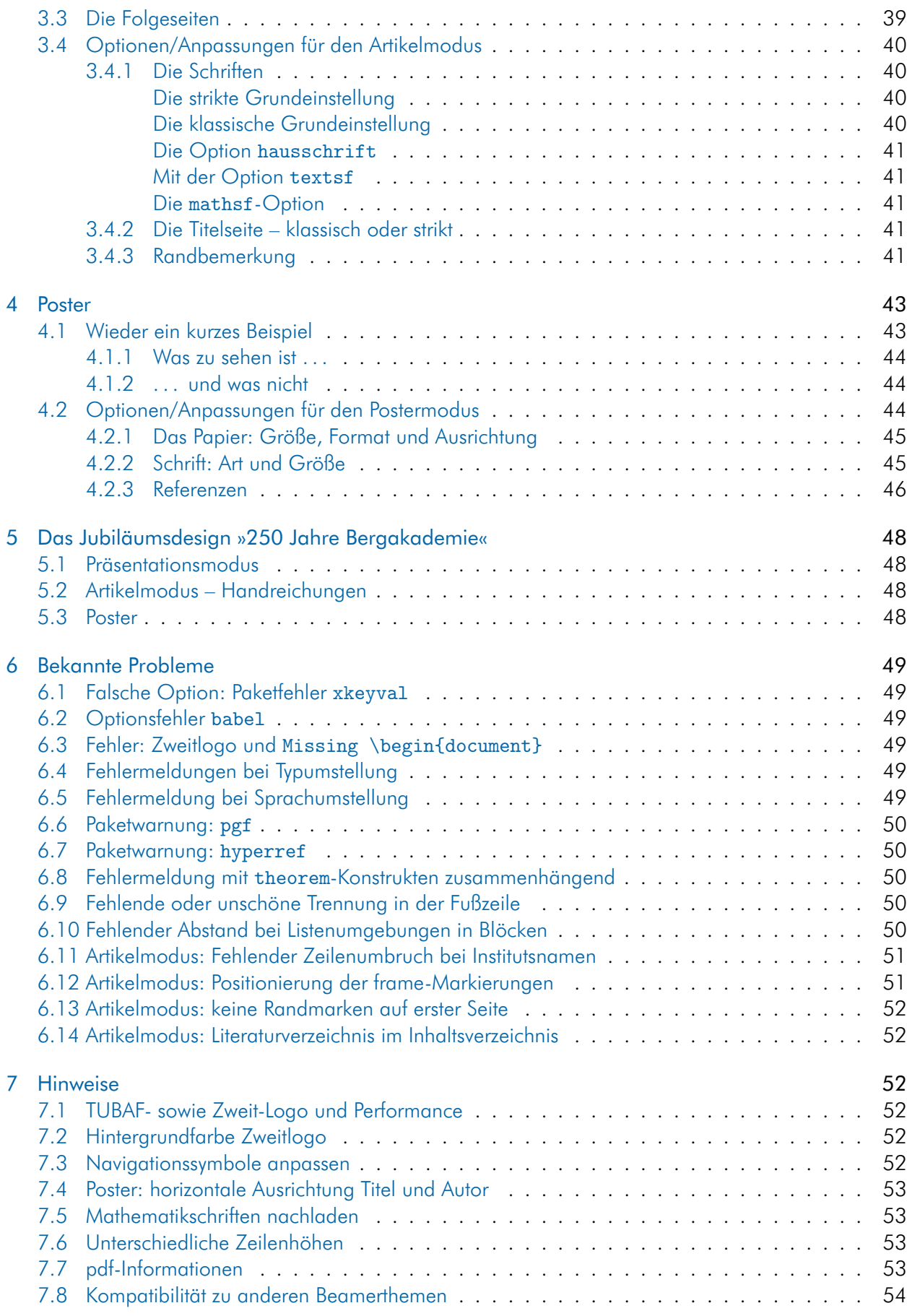

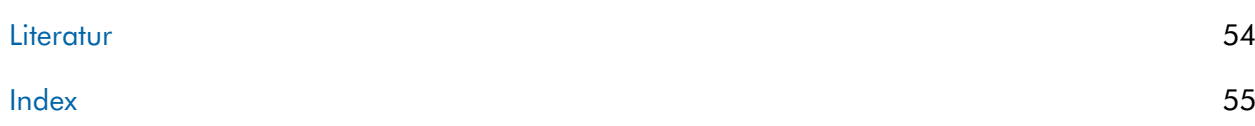

# <span id="page-5-0"></span>Abbildungsverzeichnis

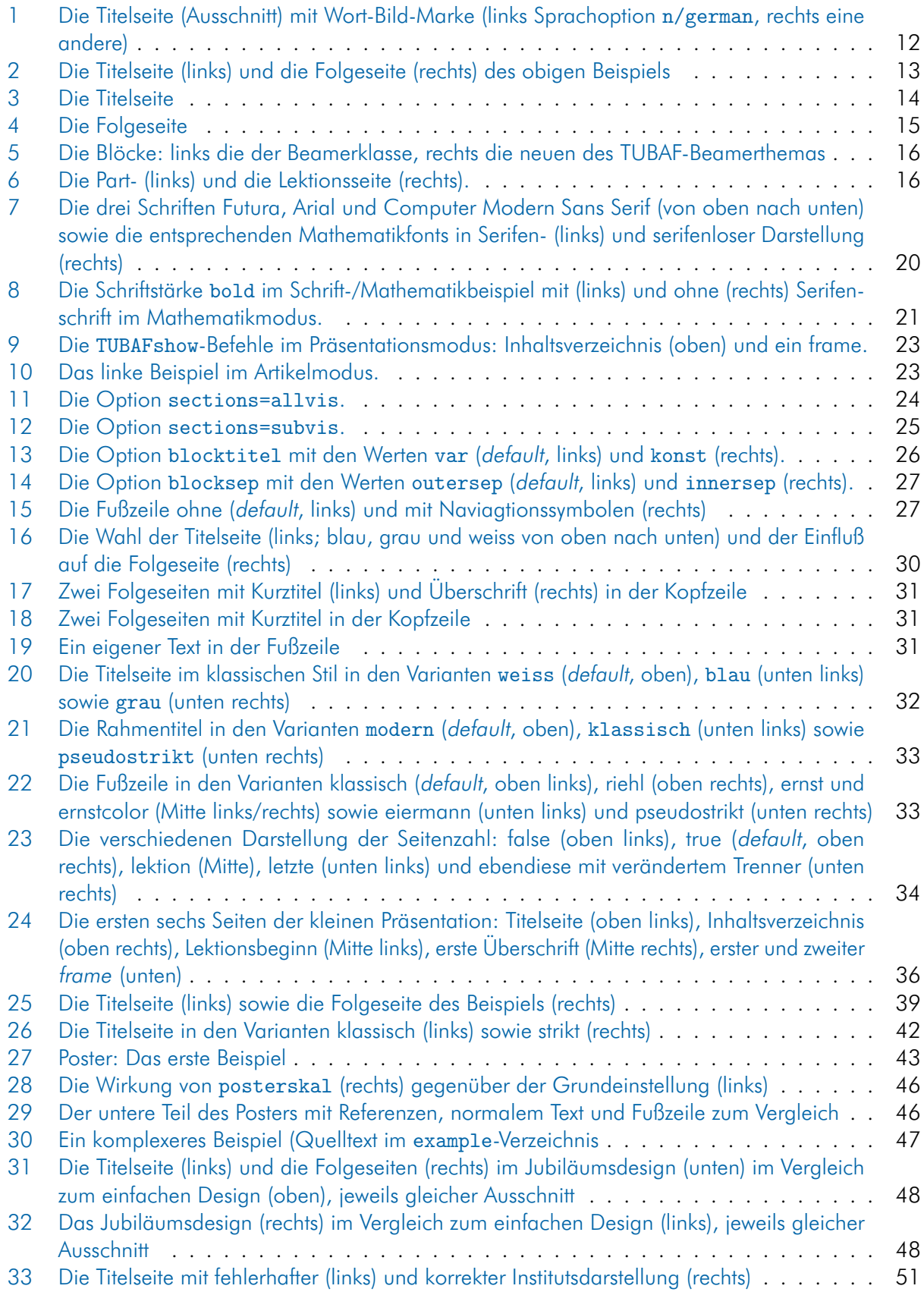

# <span id="page-6-0"></span>Tabellenverzeichnis

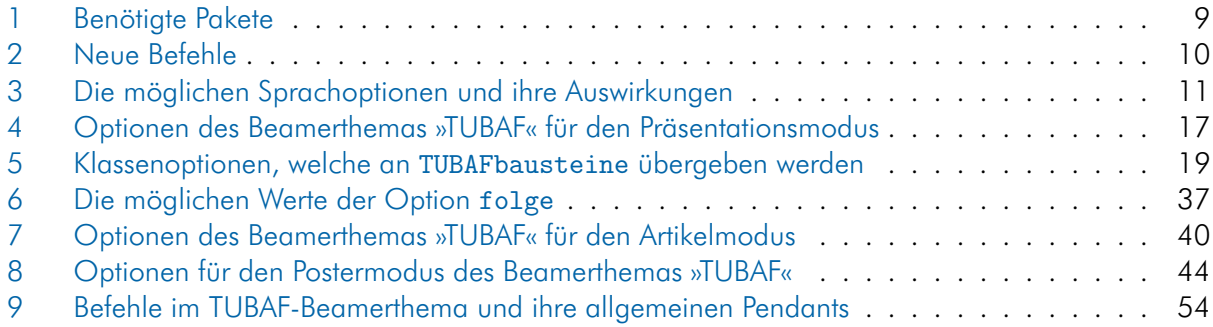

### <span id="page-7-4"></span><span id="page-7-0"></span>1 Allgemeines

### <span id="page-7-1"></span>1.1 Über dieses Dokument

Was es ist. Eine Dokumentation zur Verwendung von beamerthemeTUBAF.sty

Im ersten Abschnitt wird auf die Installation und die Paketabhängigkeiten eingegangen. Der darauf folgende [Abschn. 2](#page-12-0) beschreibt das Resultat bei der Verwendung des TUBAF-Beamer-Themas mit den Standardeinstellungen, gefolgt von den möglichen Anpassungen. Der [Abschn. 3](#page-37-0) beschäftigt sich mit der Anfertigung von Handreichungen (handouts), gefolgt von [Abschn. 4](#page-42-0) mit Ausführungen zum Anfertigen von wissenschaftlichen Postern und abgeschlossen von einer Liste bisher bekannter Probleme in [Abschn. 6](#page-48-0) sowie Hinweise für den Anwender in [Abschn. 7.](#page-51-2)

Was es nicht ist. Eine Anleitung zur Erstellung von Präsentationen und Postern mittels der beamer-Klasse.

Hinweis zum Lesen An verschiedenen Stellen werden Codebeispiele für Paketoptionen in der folgenden Form gezeigt:

\usetheme[titelseite=<blau|grau|weiss>]{TUBAF}

Die spitzen Klammern <> stellen eine Mengenbegrenzung und die senkrechten Striche | eine logische oder-Entscheidung dar.

Die korrekte Angabe der Titelseitenoption lautet also bspw.:

```
\usetheme[titelseite=blau]{TUBAF}
```
#### <span id="page-7-2"></span>1.2 Die Dateien

Neben der Stildatei beamerthemeTUBAF.sty und dieser Dokumentation werden dem Anwender diverse Beispieldatei mit auf den Weg gegeben, die ihm als Vorlage dienlich sein sollen.

beamerthemeTUBAF.sty die Stildatei des beamer-Themas

TUBAFbeamer.ldf die Sprachanpassungen für das Thema

tubafbeamerfuehrer.pdf die Dokumentation, die gerade gelesen wird

tubafbeamer-beispiel-\* wie der Name schon sagt

#### <span id="page-7-3"></span>1.3 Installation: Integration in ein bestehendes System

Nach der Installation (siehe Dokumentation [»Das LaTeX-Paket ›TUBAF‹«,](#page-0-0) Abschnitt »Installation«) befindet sich die Datei beamerthemeTUBAF.sty im Suchpfad der beamer-Klasse bzw. von LaTeX und kann entsprechend den Anforderungen genutzt werden.

#### <span id="page-8-4"></span><span id="page-8-0"></span>1.4 Benötigte Pakete

Die Stildatei bindet direkt folgende Pakete ein:

| Paket                                      | Modus             |
|--------------------------------------------|-------------------|
| babel                                      | all (optional)    |
| beamerposter                               | poster (optional) |
| calc                                       | all               |
| fp                                         | all               |
| geometry                                   | article           |
| hyperref                                   | article           |
| ifthen                                     | article           |
| lastpage                                   | article           |
| mathptmx                                   | article           |
| placeins                                   | article           |
| relsize                                    | all               |
| scrlayer-scrpage                           | article           |
| textcomp                                   | article           |
| TUBAFbausteine (2019/04/01 v.2.5.1)        | poster            |
| TUBAFbausteinebefehle (2019/04/01 v.2.5.1) | all               |
| <b>TUBAFhausschrift</b>                    | all (optional)    |
| TUBAFhausschriftmathe                      | all (optional)    |
| uarial                                     | all (optional)    |

<span id="page-8-3"></span>Tab. 1: Benötigte Pakete

#### <span id="page-8-1"></span>1.5 Farben und Formen

Die Farben, ebenso wie einige der auftretenden Formen, werden von TUBAFbausteinefarben.sty resp. TUBAFbausteine.sty zur Verfügung gestellt. Näheres dazu steht in der [Dokumentation zum](#page-0-0) [TUBAFbausteine](#page-0-0)-Paket. Die Einbindung erfolgt innerhalb der Themendatei beamerthemeTUBAF.sty.

#### <span id="page-8-2"></span>1.6 Shades of Grey – 21

Erfahrungsgemäß kommt es vor, daß unterschiedliche Ausgabegeräte wie Monitore, Beamer, Drucker die Farben, insbesondere das Grau, zu hell oder zu dunkel darstellen. Mittels der Paketoption helligkeitgrau läßt sich in Einerschritten die Helligkeit im Bereich von −10 bis 10 anpassen. Wird dabei der vorgegebene Farbbereich (vgl. [\[2,](#page-53-3) S. 11 f.]) über- oder unterschritten, wird der Wert auf den jeweiligen Extremwert gesetzt und eine Warnung ausgegeben. Statt des Wertes 0 kann dieser auch leer gelassen werden. Die Wirkung kommt an ganz unterschiedlichen Stellen zum Tragen:

Claim der Wort-Bild-Marke: auf der Titelseite der Präsentation und des Artikelmodus'

Kopfzeile: Präsentation im Stil lehre

Fußzeile: Präsentation in verschiedenen Stilen

Hintergrundfarbe: Poster Titel- und Referenzbereich

Mit der Anpassung ist behutsam und verantwortungsvoll umzugehen, da es dem Autor obliegt, ein korrektes Ergebnis zu erzielen!

#### <span id="page-9-2"></span><span id="page-9-0"></span>1.7 Neue Befehle und Anpassungen

<span id="page-9-1"></span>Die neuen Befehle mit einer kurzen Beschreibung ihrer Verwendung sind in der folgenden [Tab. 2](#page-9-1) aufgeführt. Verweise auf weiterführende Abschnitte sind dem Index unter dem Punkt »Befehl, neu« zu entnehmen.

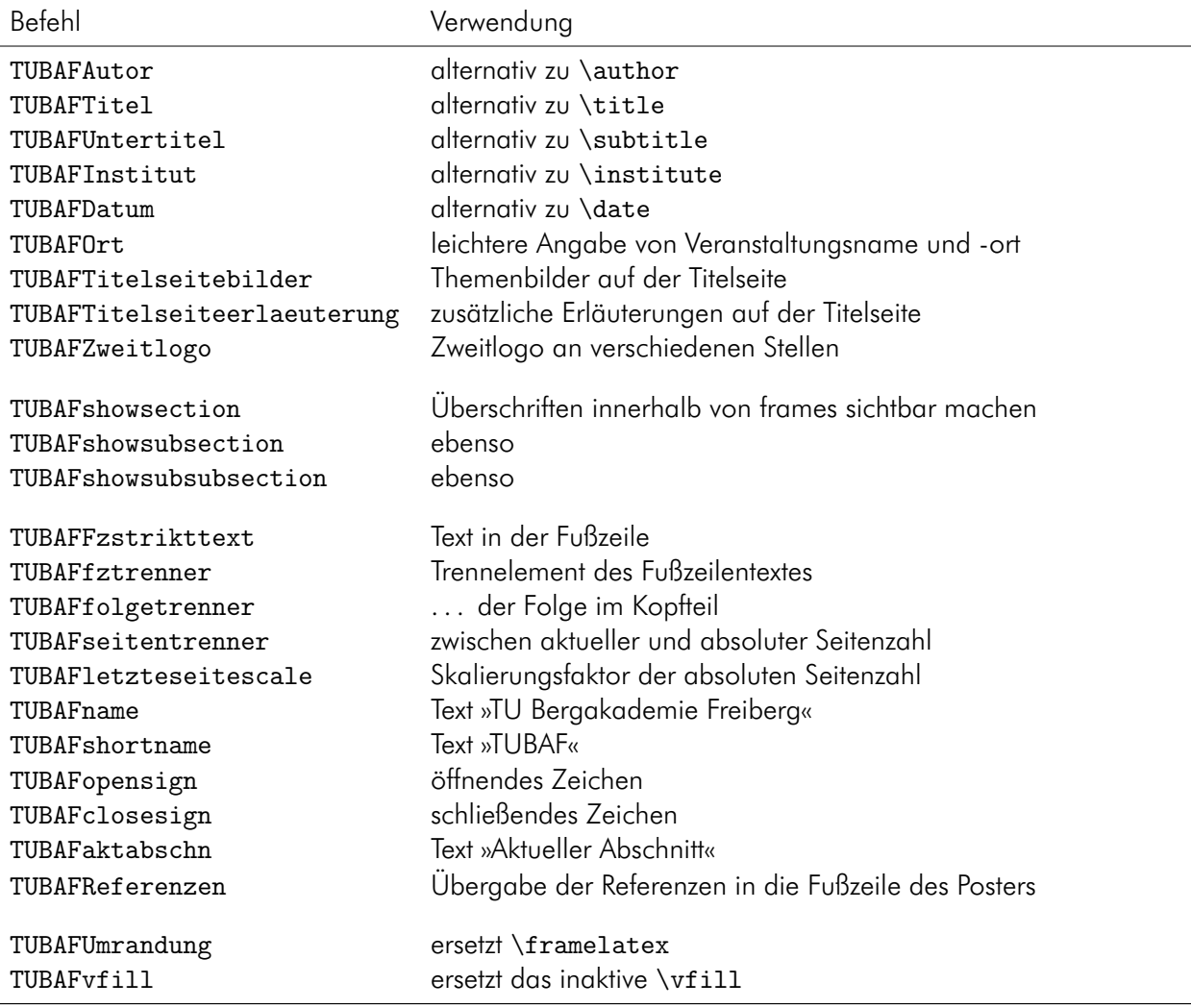

Tab. 2: Neue Befehle

Die beamereigenen Befehle author, title, subtitle, institute sowie date können weiterhin genutzt werden, führen jedoch teilweise zu Problemen, siehe [Abschn. 6.9.](#page-49-3)

Auch wurden die beiden sonst vom KOMA-Script bereitgestellten Befehle \textsubscript{} und \textsuperscript{} integriert, damit die Tief- resp. Hochstellung von Zeichen innerhalb des Textes vereinfacht wird.

Auch sei an dieser Stelle darauf hingewiesen, daß die Bezeichner von Abbildungen und Tabellen bei deutscher Spracheinstellung mit »Abb.« resp. »Tab.« abgekürzt werden, die Einstellungen bei Verwendung der anderen unterstützten Sprachen ist in [Abschn. 1.8](#page-10-0) beschrieben. Bei anderen Spracheinstellungen verbleiben sie in ihrer ursprünglichen Form.

Gegenüber den Grundeinstellungen der beamer-Klasse wird bei Verwendung des part- resp. des lecture-Befehls eine separate Seite ausgegeben. Diese haben die selbe Seitenzahl (framenumber) wie die Folgeseite, damit sie bei Verwendung des Artikelmodus' synchron zum Präsentationsmodus laufen.

<span id="page-10-2"></span>Außerdem erscheint im Artikelmodus jetzt auch der Inhalt des lecture-Befehls in Form einer (Pseudo)überschrift.

Zur Erzeugung einer Titelseite stehen die beiden Befehle \maketitle sowie \titlepage wie immer zur Verfügung, müssen jetzt jedoch außerhalb von frames stehen.

### <span id="page-10-0"></span>1.8 Sprachunterstützung

Mit der Option sprache steht eine Möglichkeit zur Verfügung, die Präsentation resp. den Ausdruck oder das Poster an eine Reihe von Sprachen anzupassen. Die möglichen Werte der Option und ihre Wirkung sind in [Tab. 3](#page-10-1) zusammengefaßt.

Für eine Vereinfachung werden bei der Option n/german immer die Sprachunterstützung für english mit geladen, bei american oder english immer ngerman, bei allen anderen english und ngerman. Mit dem Optionswert addgreek wird die greek-Option des babel-Pakets zusätzlich geladen. Sie stellt mit dem textgreek-Befehl eine Möglichkeit zur Darstellung aufrechter griechischer Buchstaben, bspw. zur Phasenkennzeichnung, zur Verfügung: \textgreek{a}−Quarz und \textgreek{sv}−Phase führt zur Ausgabe von α-Quarz und σ-Phase. Das Laden erfolgt über einen (zweiten) Optionsaufruf:

\documentclass[sprache=english,sprache=addgreek]{TUBAFaushang}

Fällt die Wahl auf den Wert nobabel, so wird das babel-Paket nicht geladen, die Variablen auf den Grundzustand zurückgesetzt und der Autor muß sich selbst um eine entsprechende Sprachunterstützung kümmern. Wird das babel-Paket zu einem späteren Zeitpunkt dennoch geladen, wird die Sprachanpassungsdatei selbständig nachgeladen.

Der Inhalt der Variablen \TUBAFname und \TUBAFshortname bleibt mit »TU Bergakademie Freiberg« resp. »TUBAF« von den Spracheinstellungen unberührt.

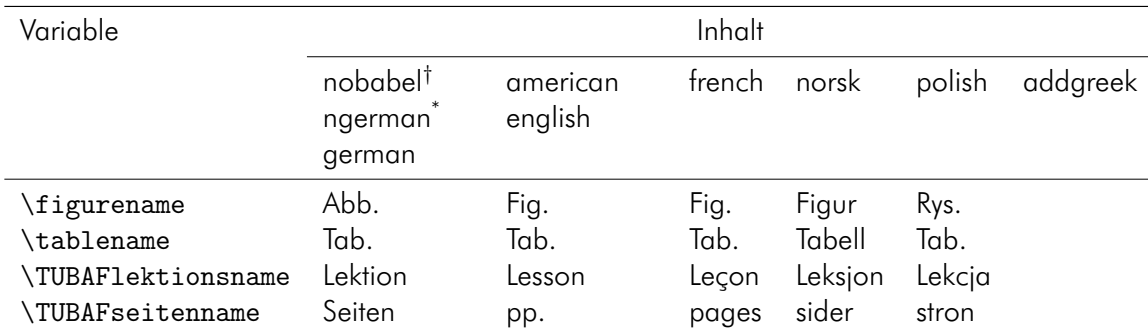

<span id="page-10-1"></span>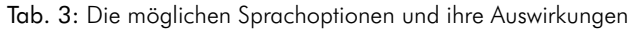

 $^\dagger$ babe1-Paket wird nicht geladen;  $^*$ default

Neben den oben aufgeführten Veränderungen wird auch der Claim (Zusatztext) von der Sprachoption beeinflußt: wird eine nichtdeutsche Sprache gewählt, wird der dieser in seiner englischen Variation dargestellt, als Beispiel für die Präsentation sei auf die folgende [Abb. 1](#page-11-0) verwiesen. Für die Ausgabe im Artikelmodus sowie Poster ist diese Anpassung ebenfalls wirksam.

<span id="page-11-1"></span><span id="page-11-0"></span>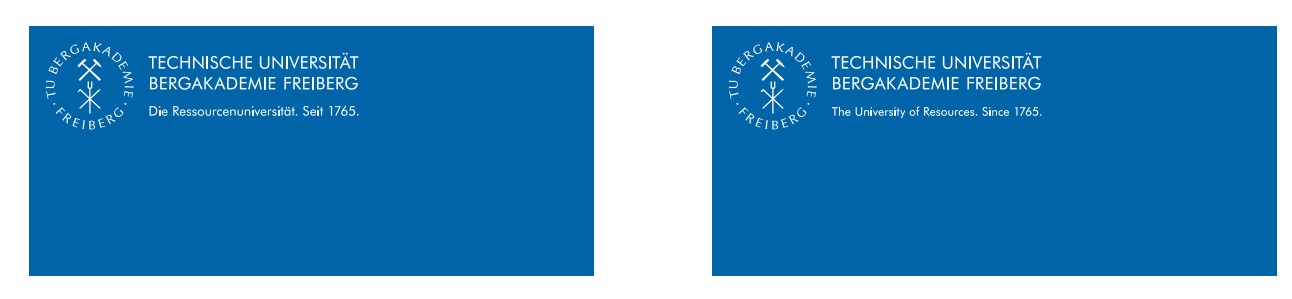

Abb. 1: Die Titelseite (Ausschnitt) mit Wort-Bild-Marke (links Sprachoption n/german, rechts eine andere)

## <span id="page-12-3"></span><span id="page-12-0"></span>2 Präsentation

### <span id="page-12-1"></span>2.1 Ein erstes Beispiel

Für die weitere Betrachtung sei ein erstes, kleines Beispiel mit den wichtigsten neuen Befehlen aus [Tab. 2](#page-9-1) und dem bekannten frame-Element gewählt. Das Ergebnis ist in [Abb. 2](#page-12-2) dargestellt und wird in den nachfolgenden Abschnitten erläutert.

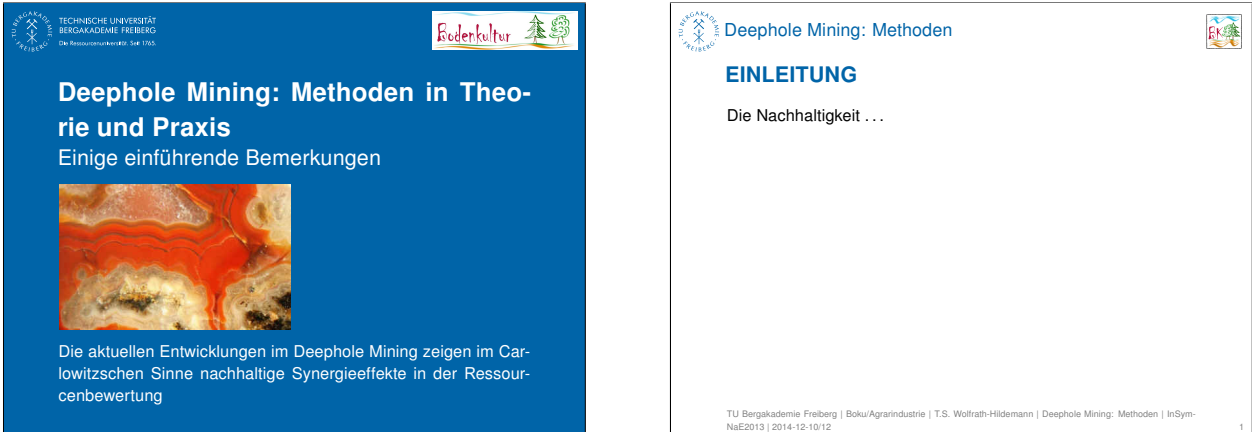

<span id="page-12-2"></span>Abb. 2: Die Titelseite (links) und die Folgeseite (rechts) des obigen Beispiels

Der Quelltext zur obigen Darstellung:

Beim Kopieren des Textes aus dem pdf-Dokument heraus können Konvertierungsfehler auftreten! Bitte benutzen Sie die mitgelieferten Beispieldateien!

```
\documentclass[t]{beamer}
\usepackage{selinput}
     \SelectInputMappings{adieresis={ä}, germandbls={ß}, Euro={¤}}
\usepackage[T1]{fontenc}
\usetheme{TUBAF}
\TUBAFTitel[Deephole Mining: Methoden]{Deephole Mining: Methoden in Theorie und
   Praxis}
\TUBAFUntertitel{Einige einführende Bemerkungen}
\TUBAFAutor[T.S. Wolfrath−Hildemann]{Prof.\,Dr.\,Dr.\,h.c. Thekla S.
   Wolfrath−Hildemann}
\TUBAFInstitut[Boku/Agrarindustrie]{
     Lehrstuhl für Bodenkultur\newline
     Institut für Agrarindustrie\newline
     An den Kauen 23\newline
     09599 Freiberg}
\TUBAFDatum[2014−12−10/12]{10.−−12. Dezember 2014}
\TUBAFOrt[InSymNaE2013]{Internationales Symposium für Nachhaltige Entwicklung\\
   −− Synergismen im Spannungsfeld von Mining and Moling −−\\
   Morgenröthe−Rautenkranz/Deutschland}
```

```
\TUBAFTitelseiteerlaeuterung{Die aktuellen Entwicklungen im Deephole Mining
   zeigen im Carlowitzschen Sinne nachhaltige Synergieeffekte in der
   Ressourcenbewertung}
\TUBAFTitelseitebilder{\includegraphics{halsbach.jpg}}
\TUBAFZweitlogo[\includegraphics{thekla_logo.jpg}]{\includegraphics{thekla_logo_quadratisch.jpg}}
\begin{document}
\titlepage
\begin{frame}{Einleitung}
     Die Nachhaltigkeit \dots
\end{frame}
\end{document}
```
Zu beachten ist, daß \newline im Präsentationsmodus (PM) und im Artikelmodus (AM) wirksam ist, während \\ nur im PM Beachtung findet. Außerdem funktionieren die "-Konstrukte (german shortcuts) in der Titelei nicht, daher sind die Umlaute direkt einzugeben.

#### <span id="page-13-0"></span>2.2 Die Titelseite und ihre Elemente

Neben dem im o. g. Beispiel genutzten Befehl \titlepage, führt auch \maketitle zur Generierung einer Titelseite. Wichtig ist, daß diese beiden Befehle *ohne* eine frame-Umgebung zur Anwendung gelangen.

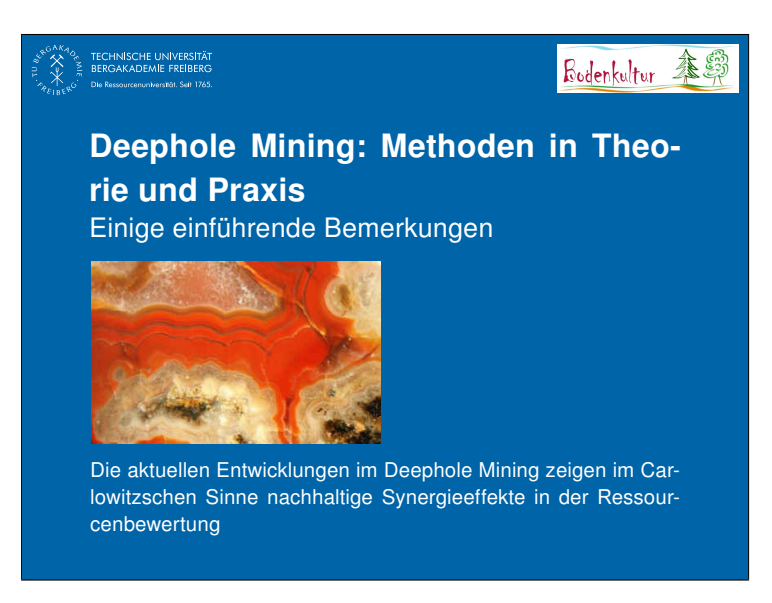

Abb. 3: Die Titelseite

<span id="page-13-1"></span>Auf der linken Seite des Kopfbereiches wird die Wort-Bild-Marke (WBM) in Weiß dargestellt, auf der rechten das Zweitlogo.Wurde dem TUBAFZweitlogo-Befehl ein optionales Argument übergeben, wird dieses hier eingesetzt. Die Größe der WBM ist durch das CD [\[6,](#page-53-4) S. 58 ff.] vorgegeben, die des Zweitlogos orientiert sich daran. Ist letzteres in Breite oder Höhe größer als die WBM, wird es durch das Beamerthema proportional herunterskaliert.

Es folgen vertikal zentriert der Titel – die strikte Umsetzung in Versalien bleibt dem Anwender überlassen – sowie der Untertitel der Präsentation.

<span id="page-14-3"></span>Das Titelseitenbild oder die -bilder sollen in der Höhe 1/3 der Seitenhöhe nicht überschreiten; die Breite nicht die der Textbreite. Auch hier übernimmt das Beamerthema die korrekte Verkleinerung der Bilder, sollten diese größer als die Vorgaben sein.

Als Abschluß der Titelseite erscheint der Erklärungstext. Dieser sollte vom Anwender sorgsam gewählt sein und nicht immer ist er notwendig.

Alle Elemente unterhalb der Kopfzeile werden linksbündig am Textfeld der WBM ausgerichtet.

### <span id="page-14-0"></span>2.3 Die Folgeseiten – Frames

Alle der Titelseite nachfolgenden Seiten werden durch den frame-Befehl oder die frame-Umgebung erzeugt und bestehen aus einem Kopf-, einem Text- und einem Fußteil.

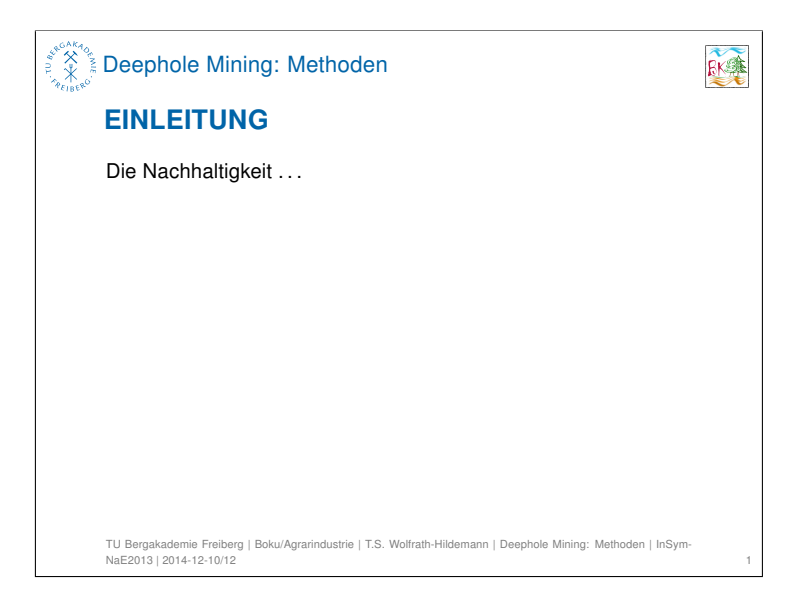

Abb. 4: Die Folgeseite

<span id="page-14-2"></span>Im Kopfteil steht auf der linken Seite das Logo der Bergakademie in der Hausfarbe, auf der rechten das Zweitlogo. Dazwischen wird – sofern vorhanden – der aktuelle Abschnitt ausgegeben, alternativ der Kurztitel der Präsentation. Darunter folgen der Folientitel (frametitle) und der Folienuntertitel (framesubtitle) in blauen Versalien.

Im Textteil wird der eigentliche Inhalt der Folie dargestellt; der Text in Schwarz auf Weiß.

Der Fußteil enthält den vollständigen Namen der Bergakademie sowie die Kurzform des Institutes, des Vortragenden, des Titels, des Ortes und des Datums, jeweils durch einen senkrechten Strich getrennt, in Grau auf weißem Grund. In der rechten Ecke steht die Seitenzahl (framenumber).

Der Präsentationskurztitel, die Folienüber- und -unterüberschrift, der komplette Textabschnitt sowie der Textteil in der Fußzeile werden linksbündig ausgerichtet; die vertikale Ausrichtung des Textes erfolgt über die Option t der Beamerklasse.

Damit ist die Erläuterung des ersten Beispiels abgeschlossen. In den folgenden Abschnitten wird auf weitere Gestaltungselemente sowie verschiedentliche Anpassungsmöglichkeiten eingegangen.

#### <span id="page-14-1"></span>2.4 Blöcke

Neben den drei Standardblöcken block, alertblock und exampleblock, denen die entsprechenden Farben des CDs zugeordnet wurden, gibt es drei neue Blocktypen: TUBAFinblock in hellblau, TUBAFoutblock in orange sowie TUBAFcisblock mit blauem Titel in Versalien und einem Hintergrund, passend zu dem der Folie:

<span id="page-15-3"></span>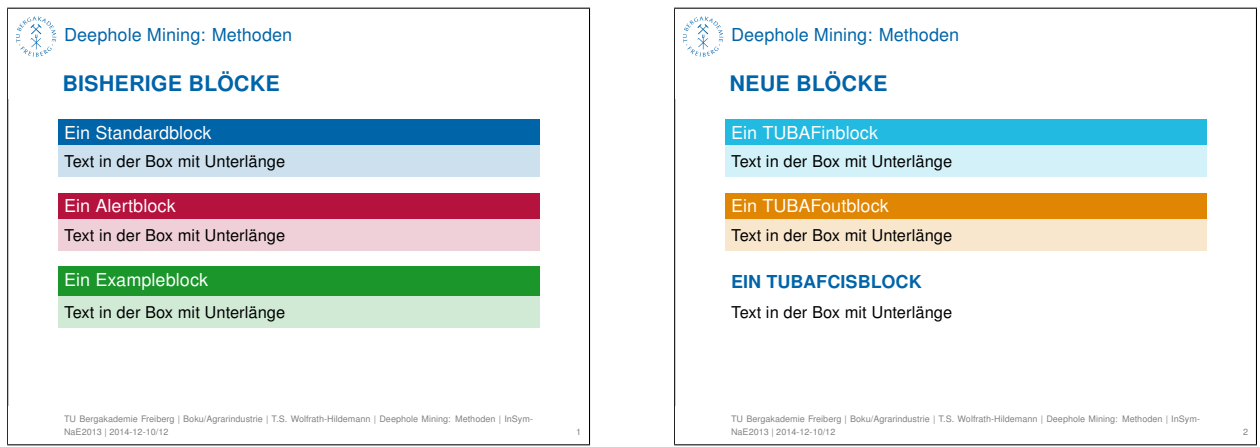

<span id="page-15-1"></span>Abb. 5: Die Blöcke: links die der Beamerklasse, rechts die neuen des TUBAF-Beamerthemas

### <span id="page-15-0"></span>2.5 Gliederung in Teile (part) und Lektionen

Zur besseren Gliederung längerer Vorträge – Vorlesungen z. B. – stehen die Befehle \part resp. \1ecture zur Verfügung, die, wie bereits im [Abschn. 1.7](#page-9-0) erwähnt, jeweils eine separate Seite erzeugen. Als Beispiel sei auf die folgende [Abb. 6](#page-15-2) verwiesen. Weitere Ausführungen zur Einflußnahme auf die Gestaltung der Lektions- resp. Part-Seite sind im [Abschn. 2.6.3](#page-20-0) auf [S. 21](#page-20-0) nachzulesen.

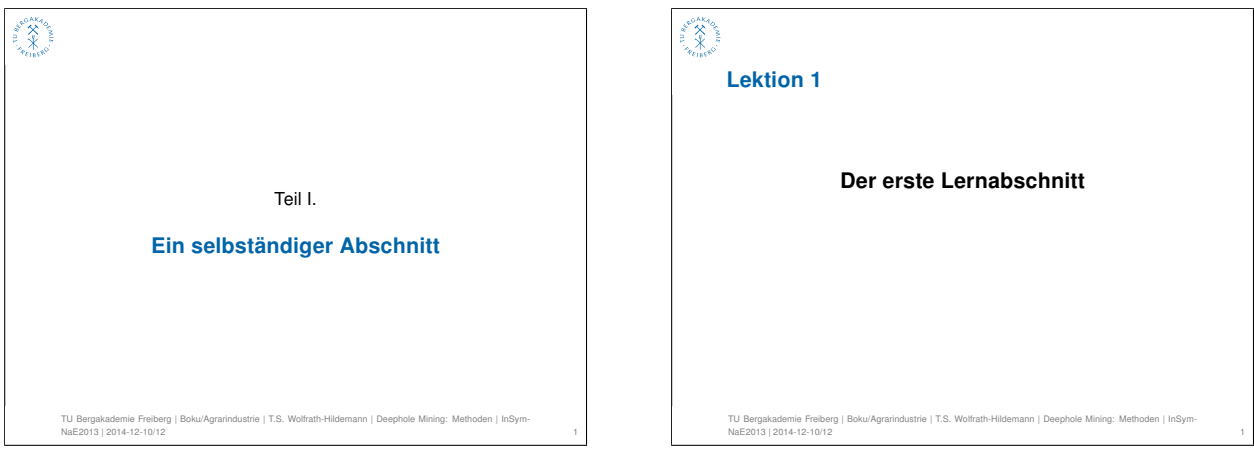

<span id="page-15-2"></span>Abb. 6: Die Part- (links) und die Lektionsseite (rechts).

Die üblichen Gliederungsbefehle \section, \subsection und \subsubsection erzeugen innerhalb der Präsentation keine sichtbaren Überschriften im herkömmlichen Sinne (vgl. [\[5,](#page-53-5) S. 18]), werden jedoch in der Kopfzeile der Folien sowie im Inhaltsverzeichnis dargestellt. Im Artikelmodus finden sie wie gewohnt ihre Berücksichtigung.

Die Verwendung der section-Befehle wird in [Abschn. 2.6.4](#page-21-0) auf [S. 22](#page-21-0) weiter ausgeführt.

### <span id="page-16-2"></span><span id="page-16-0"></span>2.6 Optionen/Anpassungen für den Präsentationsmodus

Alle hier aufgeführten Optionen sind Paketoptionen, die in der Form

#### \usetheme[option=wert]{TUBAF}

an das Paket zu übergeben sind.

Das beamer-Thema »TUBAF« bietet eine Vielzahl von Möglichkeiten, Anpassungen vorzunehmen.

<span id="page-16-1"></span>Tab. 4: Optionen des Beamerthemas »TUBAF« für den Präsentationsmodus ( \* – Grundeinstellung, † – Wert, wenn keiner angegeben), zu beachten ist, daß bestimmte Optionen nur in Verbindung mit anderen wirksam sind

![](_page_16_Picture_296.jpeg)

![](_page_17_Picture_295.jpeg)

<span id="page-17-0"></span>![](_page_17_Picture_296.jpeg)

<span id="page-18-3"></span>![](_page_18_Picture_218.jpeg)

<span id="page-18-2"></span>![](_page_18_Picture_219.jpeg)

 $\degree$  Grundeinstellung,  $^\dagger$  Wert, wenn keiner angegeben

#### <span id="page-18-0"></span>2.6.1 Seitenverhältnis

Um den verschiedenen Seitenverhältnissen diverser Ausgabegereäte gerecht zu werden, kann mittels der verhaeltnis-Option zwischen den Werten 4:3, 16:9 und 16:10 gewählt werden.

Die Höhe der Präsentation bleibt davon unberührt, sie beträgt immer 9,6 cm. Nur die Breite wird entsprechend auf 12,8 cm, 17,07 cm oder 15,36 cm gesetzt.

#### <span id="page-18-1"></span>2.6.2 Schrift

Die laut CD (vgl. [\[6,](#page-53-4) S. 24 ff.]) zu verwendenten Schriften – zum einen die der Futura-Familie, zum anderen Arial – sind nicht unbedingt vorhanden oder nicht für alle Anwendungsfälle, z. B. korrekte Darstellung mathematischer Symbole, geeignet.

So werden in der Grundeinstellung bei den verschiedenen Stilen auch verschiedene Schriften geladen. Im Stil strikt wird, sofern vorhanden, die Arial geladen, beim Stil lehre ist es die LaTeX-Standardschrift Computer Modern Sans Serif (cmss).

Steht die Hausschrift Futura zur Verfügung, kann sie mittels der Option hausschrift=true oder hausschrift=futura in das Dokument eingebunden werden.

In der [Abb. 7](#page-19-0) sind die drei Schriften Futura, Arial und Computer Modern Sans Serif einander gegenübergestellt, jeweils mit und ohne serifenlosen Mathematiksymbolen (Option mathsf=true/false).

#### $\hat{\mathbb{X}}^*$  Deephole Mining: Methoden

#### SCHRIFTEN UND MATHEMATIK

Normaler Text, ein alert-Text, ein structure und ein Example: **ExampleInline** 

Die winzigen fetten Römer lebten in *Italien*. Sie wurden größer und größer – und kippten.

Niemand erinnert sich an ihre NAMEN oder an Schreibmaschinen.

Hier wird etwas Mathematik gezeigt: A & Ω. Forchheimer-Gleichung:  $\Delta p = \frac{\mu}{K}\,u + b\,\rho g\,u^2$ mit $b$ als empirische Konstante

Temperaturdifferenz:  $\Delta t = t_{\text{outoutout}} - t_{\text{in}}$ 

Test mit mathrm, text, mathsf und ohne alles im Index

TU Bergakademie Freiberg | Boku/Agrarindustrie | T.S. Wolfrath-Hildemann | Deephole Mining: Methoden | InSymNaE2013 | 2014-12-10/12 1

#### $\widetilde{\mathbb{X}}$  Deephole Mining: Methoden

#### SCHRIFTEN UND MATHEMATIK

Normaler Text, ein alert-Text, ein structure und ein Example: **ExampleInline** 

Die winzigen fetten Römer lebten in Italien. Sie wurden größer und größer – und kippten.

Niemand erinnert sich an ihre NAMEN oder an Schreibmaschinen.

Hier wird etwas Mathematik gezeigt:  $A \& \Omega$ .

Forchheimer-Gleichung:  $\Delta p = \frac{\mu}{K} u + b \, \rho g \, u^2$  mit  $b$  als empirische Konstante Temperaturdifferenz:  $\Delta t = t_{\text{outoutout}} - t_{\text{in}}$ 

Test mit mathrm, text, mathsf und ohne alles im Index

TU Bergakademie Freiberg | Boku/Agrarindustrie | T.S. Wolfrath-Hildemann | Deephole Mining: Methoden | InSym-NaE2013 | 2014-12-10/12 1

#### $\hat{X}$  Deephole Mining: Methoden

#### SCHRIFTEN UND MATHEMATIK

Normaler Text, ein alert-Text, ein structure und ein Example: **ExampleInline** 

Die winzigen fetten Römer lebten in *Italien*. Sie wurden größer und größer – und kippten.

Niemand erinnert sich an ihre NAMEN oder an Schreibmaschinen.

Hier wird etwas Mathematik gezeigt: *A* & Ω. Forchheimer-Gleichung: ∆*p* = µ *<sup>K</sup> <sup>u</sup>* <sup>+</sup> *<sup>b</sup>* <sup>ρ</sup>*g u*<sup>2</sup> mit *<sup>b</sup>* als empirische Konstante

Temperaturdifferenz: ∆*t* = *t*outoutout*out* − *t*in Test mit mathrm, text, mathsf und ohne alles im Index

TU Bergakademie Freiberg | Boku/Agrarindustrie | T.S. Wolfrath-Hildemann | Deephole Mining: Methoden | InSymNaE2013 | 2014-12-10/12 1

#### $\hat{\mathbb{X}}^{\mathbb{X}\times\mathbb{Y}}$  Deephole Mining: Methoden

#### SCHRIFTEN UND MATHEMATIK

Normaler Text, ein alert-Text, ein structure und ein Example: **ExampleInline** 

Die winzigen fetten Römer lebten in Italien. Sie wurden größer und **größer** – und kippten. Niemand erinnert sich an ihre NAMEN oder an

Schreibmaschinen.

Hier wird etwas Mathematik gezeigt: A & Ω. Forchheimer-Gleichung:  $\Delta p = \frac{\mu}{K} u + b \rho g u^2$  mit b als

empirische Konstante Temperaturdifferenz:  $\Delta t = t_{\text{outoutout}} - t_{\text{in}}$ 

Test mit mathrm, text, mathsf und ohne alles im Index

iberg | Boku/Agrarindustrie | T.S. Wolfrath-Hildemann | Deephole Mining: Methoden | InSym NaE2013 | 2014-12-10/12 1

#### $\mathbb{Z}^{\mathbb{Z}}$  Deephole Mining: Methoden

#### SCHRIFTEN UND MATHEMATIK Normaler Text, ein alert-Text, ein structure und ein Example:

**ExampleInline** Die winzigen fetten Römer lebten in Italien. Sie wurden größer und größer – und kippten. Niemand erinnert sich an ihre NAMEN oder an Schreibmaschinen. Hier wird etwas Mathematik gezeigt: A & Ω. Forchheimer-Gleichung:  $\Delta p = \frac{\mu}{K} u + b \rho g u^2$  mit b als empirische Konstante Temperaturdifferenz:  $\Delta t = t_{\text{outoutout}} - t_{\text{in}}$ Test mit mathrm, text, mathsf und ohne alles im Index

TU Bergakademie Freiberg | Boku/Agrarindustrie | T.S. Wolfrath-Hildemann | Deephole Mining: Methoden | InSymNaE2013 | 2014-12-10/12 1

<span id="page-19-0"></span>Abb. 7: Die drei Schriften Futura, Arial und Computer Modern Sans Serif (von oben nach unten) sowie die entsprechenden Mathematikfonts in Serifen- (links) und serifenloser Darstellung (rechts)

![](_page_19_Picture_44.jpeg)

<span id="page-20-3"></span>Neben den in [Tab. 4](#page-16-1) namentlich genannten Werten stehen auch alle Optionen des TUBAFhausschrift-Paketes [\[1\]](#page-53-6) zur Verfügung, als Beispiel – siehe [Abb. 8](#page-20-1) – sei bold gewählt:

```
\usetheme[hausschrift={staerke=bold}]{TUBAF}
```
![](_page_20_Figure_3.jpeg)

<span id="page-20-1"></span>![](_page_20_Figure_4.jpeg)

Der Anwender möge bei der Auswahl der Schriftstärke beachten, daß weder die Mathematik- noch die Schreibmaschinenschrift in ihren Stärken angepaßt werden, wie auch die Schrift in der Fußzeile von der Umstellung nicht betroffen ist.

Um Irritationen zu vermeiden, wird aller Text im Mathematikmodus – auch Symbole und Operatoren – in der Standard-LaTeX-Schrift Computer Modern Roman (cmr) ausgegeben. Sollte dies nicht erwünscht sein, kann es mittels der Option mathsf=true (siehe [Abb. 7](#page-19-0) und [Abb. 8\)](#page-20-1) ausgeschaltet werden.

Hierbei fällt jedoch die unterschiedliche Strichstärke der griechischen Buchstaben unangenehm auf. Abhilfe kann der Autor durch das Paket <mark>arevmath</mark> erhalten<sup>[1](#page-20-2)</sup>, wobei hier wiederum die etwas zu breite Strichstärke und die etwas zu großen Buchstaben hingenommen werden müssen. Für weitere Mathematikschriften sei hier auf die Zusammenstellung von Milde [\[4\]](#page-53-7) verwiesen.

#### <span id="page-20-0"></span>2.6.3 Lektions- und Part-Seiten anpassen

Die Part- resp. die Lektionsseite kann auf Wunsch angepaßt werden. So steht mit den Befehlen

![](_page_20_Picture_416.jpeg)

in der Präambel eine entsprechende Möglichkeit dokumentweit zur Verfügung, die hier dazu dient, die Ausgabe der Seiten zu unterdrücken.

Soll auf der Lektionsseite lediglich das Wort »Lektion« eine sprachliche Anpassung erfahren, ist dies mittels

```
\addto\captions<sprache>{\renewcommand{\TUBAFlektionsname}{Lernabschnitt}}
```
auf einfache Weise möglich, wobei <sprache> durch die jeweilig verwandte Variable – in der Grundeinstellung ngerman – zu ersetzen ist. In diesem Beispiel ist die korrekte Syntax also

#### \addto\captionsngerman{\renewcommand{\TUBAFlektionsname}{Lernabschnitt}}

```
<sup>1</sup> Hinweis von Daniel Gloger
```
<span id="page-21-2"></span>Bei vollständigem Verzicht auf das babel-Paket sind die beiden Befehle \addto\captionsngerman{} wegzulassen.

Auch ein Trennzeichen nach der Lektionsnummer kann leicht durch eine entsprechende Änderung des \TUBAFlektionstrenner-Befehls eingefügt werden.

Die Umgestaltung der gesamten Seite ist etwas aufwendiger und wird daher an dieser Stelle nicht behandelt.

#### <span id="page-21-0"></span>2.6.4 Sichtbare Überschriften

Wie bereits im [Abschn. 2.5](#page-15-0) [»Gliederung in Teile \(](#page-15-0)part) und Lektionen« erwähnt, werden die section-Befehle nicht wie gewohnt dargestellt.

In den Stilen strikt (Grundeinstellung) und lehre kann jeweils auf den Inhalt verschiedener Gliederungsebenen zugegriffen werden, siehe [Abschn. 2.7.2](#page-27-2) auf [S. 28](#page-27-2) und [Abschn. 2.9.4](#page-36-3) auf [S. 37.](#page-36-3)

Neben diesen Möglichkeiten der Darstellung gibt es für eine ernsthafte Gliederung weitere:

<span id="page-21-1"></span>Überschriften nachtragen Dazu werden die Gliederungsbefehle wie gewohnt außerhalb der frame-Umgebung gesetzt. Zur Darstellung stehen die drei neuen Befehle \TUBAFshowsection, \TUBAFshowsubsection und \TUBAFshowsubsubsection zur Verfügung, mit denen die jeweils letzte Gliederungsebene mit Zahl und Text dargestellt werden kann:

```
\section{Grundlagen}
\subsection{Allgemeine Grundlagen}
```

```
\begin{frame}{Mining Basics}{ein erklärender Untertitel}
     \TUBAFshowsection
     Grundlagen sind wichtig!
     \TUBAFshowsubsection
     Das stimmt.
```
\subsection{Spezielle Grundlagen}

#### \end{frame}

Zu beachten sei die letzte subsection, welche in der Präsentation [\(Abb. 9\)](#page-22-1) nicht erscheint, in der Artikelausgabe [\(Abb. 10\)](#page-22-2) jedoch Berücksichtigung findet.

Außerdem ist in [Abb. 10](#page-22-2) zu beachten, daß die TUBAFshow-Befehle im article mode nur einen Zeilenumbruch und einen vertikalen Abstand erzeugen, selbst jedoch keinen Inhalt darstellen.

<span id="page-22-5"></span>![](_page_22_Picture_1.jpeg)

Abb. 9: Die TUBAFshow-Befehle im Präsentationsmodus: Inhaltsverzeichnis (oben) und ein frame.

<span id="page-22-2"></span>Abb. 10: Das linke Beispiel im Artikelmodus.

<span id="page-22-1"></span>Eine weitere Verwendungsmöglichkeit der section-Befehle wird durch die

<span id="page-22-0"></span>sections-Option mit den Werten allvis und subvis eröffnet. Als kleines Beispiel soll folgender Text dienen:

\usetheme[sections=allvis]{TUBAF}

```
\section{Grundlagen}
2 \subsection{Allgemeine Grundlagen}
3
4 \begin{frame}{Mining Basics}{ein erklärender Untertitel}
5 \TUBAFshowsection
6 Grundlagen sind wichtig!
7 \TUBAFshowsubsection
8 Das stimmt.
\circ10 \subsection{weitere Grundlagen}
11 \subsubsection{Grunda}
12 \subsubsection{Grundb}
13 \subsubsection{Grundc}
```

```
14
15 \section{Anmerkungen}
16 \end{frame}
17
18 \section{Mittellagen}
```
Auch sei auf das Ignorieren der TUBAFshow-Befehle in den Zeilen [5](#page-22-3) und [7](#page-22-4) verwiesen.

![](_page_23_Picture_3.jpeg)

Abb. 11: Die Option sections=allvis.

<span id="page-23-0"></span>Bei gleichem Inhalt und Verwendung des Wertes subvis ergibt sich eine Darstellung wie in [Abb. 12](#page-24-2) Die sections-Option ist als experimentell zu betrachten und soll lediglich zur leichteren Migration von Dokumenten der seminar-Klasse dienen.

<span id="page-24-3"></span>![](_page_24_Picture_1.jpeg)

Abb. 12: Die Option sections=subvis.

#### <span id="page-24-2"></span><span id="page-24-0"></span>2.6.5 Numerierungen

Numerierte Objekte, wie z. B. Überschriften, Abbildungen und Tabellen, werden mit durch das gesamte Dokument fortlaufendem Zähler versehen. Bei sehr großen Dokumenten, wie Vorlesungsunterlagen, kann dies jedoch nicht erwünscht sein.

Mit den beiden Optionen

```
secnumper=<section|part|lecture>
und
```

```
numper=<section|part|lecture|none>
```
kann die Zählweise und damit auch die Zähler beeinflußt werden.

Die erste gilt nur für Überschriften, die zweite nur für Abbildungen, Formeln und Tabellen.

#### <span id="page-24-1"></span>2.6.6 Blockeigenschaften

Die Höhe des Titelbereiches der Blöcke wird in der Grundeinstellung dynamisch an die Höhe des Titeltextes angepaßt, auch unter Beachtung von Ober- und Unterlängen. Im Normalfall ist dies günstig, da somit Platz gespart und ein einheitlicher Rand des Titelbereiches darstellbar wird.

Werden jedoch Blöcke nebeneinander gestellt, deren Titel sich bei gleicher Zeilenanzahl in den Oberund/oder Unterlängen unterscheiden, kann dies zu Ausrichtungsproblemen führen, wie in [Abb. 13](#page-25-0) zu erkennen ist.

<span id="page-25-1"></span>Ob die Höhe des Blocktitels konstant oder variabel sein soll, läßt sich mit der gleichnamigen Option und den passenden Werten dazu einstellen:

![](_page_25_Picture_220.jpeg)

![](_page_25_Picture_221.jpeg)

<span id="page-25-0"></span>Abb. 13: Die Option blocktitel mit den Werten var (default, links) und konst (rechts).

Das selbe Problem existiert für den Blockkörper, jedoch bezieht es sich hier ausschließlich auf die letzte Zeile und ist somit seltener. Daher gibt es keine Optionslösung und obliegt es dem Autor, eine entsprechende Korrektur mittels \strut am Ende des Textes beider Boxen einzufügen.

Bei Superpositionierung von Blöcken und Text sowie bei Kombination von Super- und Juxtapositionierung von Blöcken kommt es ebenfalls zu Ausrichtungsproblemen.

In der Grundeinstellung wird der Text außer- und innerhalb von Blöcken einheitlich linkbündig ausgerichtet. Somit ragt der farbige Blockhintergrund in den linken und rechten Randbereich hinein. Auch ist die korrekte Ausrichtung von Blöcken in ein- und mehrspaltiger Darstellung nicht möglich, siehe [Abb. 13](#page-25-0) und linkes Bild in [Abb. 14.](#page-26-1)

Eine Lösung bietet die Option

```
blocksep=<innersep|outersep>
```
Wird der Wert innersep gesetzt, wird der Text außerhalb der Blöcke sowie der Block selbst linksbündig ausgerichtet und eine korrekte Ausrichtung kombinierter Positionierungen erreicht, wie im linken Bild der [Abb. 14](#page-26-1) zu sehen ist. Leider gibt es dafür mit anderen Objekten Probleme, wie in [Abschn. 6.10](#page-49-4) auf [S. 50](#page-49-4) ausgeführt.

Für alle Beispiele in diesem Abschnitt wurde – bis auf die Paketoption natürlich – derselbe Quelltext verwandt. Hier der Ausschnitt, welcher die Folie erzeugt:

```
\begin{frame}
     Normaler Text zum Vergleich
     \begin{block}{Ein Block}Text in der Box mit Unterlänge\end{block}
     \begin{minipage}{\linewidth}
           \begin{minipage}[t]{.45\linewidth}
                \begin{block}{aaaa eeee}aaaa eeee\end{block}
           \end{minipage}
           \hfill
           \begin{minipage}[t]{.45\linewidth}
                \begin{block}{ÄÄÄÄ yyyy}ÄÄÄÄ yyyy\end{block}
```
<span id="page-26-3"></span>![](_page_26_Picture_188.jpeg)

<span id="page-26-1"></span>![](_page_26_Figure_2.jpeg)

\end{minipage} \end{minipage}

Normaler Text zum Vergleich  $\end{frame}$ 

#### <span id="page-26-0"></span>2.6.7 Navigationshilfe

Einleitung der Statten der Statten

Sie kann mittels der Option navigation und deren Werte false (default) und true aus- und eingeschaltet werden, siehe [Abb. 15.](#page-26-2) Es wird im rechten Rand oberhalb der Fußzeile in deren Farbe angezeigt und beinhaltet derzeit wird nur das Symbol framenavigation.

Einleitung der Statten der Statten

![](_page_26_Picture_189.jpeg)

<span id="page-26-2"></span>Abb. 15: Die Fußzeile ohne (default, links) und mit Naviagtionssymbolen (rechts)

#### <span id="page-27-3"></span><span id="page-27-0"></span>2.7 Die Grundeinstellung – Stil strikt

Grundlage für die weiteren Betrachtungen soll das Beispiel aus [Abschn. 2.1](#page-12-1) auf [S. 13](#page-12-1) sein.

#### <span id="page-27-1"></span>2.7.1 Farbaestaltung und Titelseite

Zu den beiden Farbthemen aus dem Handbuch [\[6,](#page-53-4) S. 60] wird von der Abteilung Öffentlichkeitsarbeit ein drittes mit einem weißen Titelblatt angeboten.

Die Einstellung der Farbgestaltung erfolgt über die Wahl der Titelseite:

\usetheme[titelseite=<blau|grau|weiss>]{TUBAF}

Neben dem Farbthema des gesamten Dokumentes wird bei der Wahl der Titelseite auch deren räumliche Gestaltung beeinflußt.

Auf der blauen Titelseite befindet sich im Kopfbereich links immer die Wort-Bild-Marke (WBM) in Weiß, rechts erscheint das Zweitlogo. Falls seine Länge und/oder Breite die der WBM übertreffen sollte, übernimmt das Beamerthema die korrekte Skalierung.

Im Textbereich folgen der Präsentationstitel und -untertitel in weißer Schrift, die Umsetzung der vom CD geforderten versalen Schreibung [\[6,](#page-53-4) vgl. S. 60] sei dem Autor anheim gestellt.

Ist ein Titelseitenbild angegeben, darf dessen Höhe 1*/*3 der Seitenhöhe nicht überschreiten, seine Breite nicht die des Textes. Auch hier skaliert das Beamerthema, sofern notwendig.

Im unteren Bereich folgt der Erläuterungstext in weißer Schrift.

Alle Elemente des Textbereiches werden linksbündig am Schriftfeld der WBM ausgerichtet und vertikal zentriert.

In der weißen und grauen Farbgestaltung bleibt die linksbündige Textausrichtung sowie die vertikale Zentrierung erhalten, allerdings wird das Bild – sofern schmaler als die Seitenbreite – mittig ausgerichtet.

Der Text wird blau (Titel und Untertitel) auf grau resp. weiß sowie weiß (Erläuterung) auf blau und die WBM wird in ihrer originalen Farbgebung blau-grau dargestellt.

Auf den Folgeseiten wird lediglich auf die Hintergrundfarbe Einfluß genommen: Der hellgraue Hintergrund der Titelseite bleibt erhalten, bei blauer und weißer wird er weiß.

#### <span id="page-27-2"></span>2.7.2 Folgeseiten – Kopfbereich

Von der WBM der Titelseite verbleibt das Logo in blau auf den Folgeseiten, das Zweitlogo auf der rechten Seite bleibt unverändert, siehe [Abb. 16.](#page-29-0)

Zwischen beiden wird die letzte Hauptüberschrift oder – falls diese fehlt – der Kurztitel der Präsentation angezeigt:

```
\begin{document}
\begin{frame}{Inhalt}
     \tableofcontents
\end{frame}
\section{Allgemein}
\begin{frame}{Einleitung}
     Die Nachhaltigkeit \dots
\end{frame}
\end{document}
```
<span id="page-28-1"></span>Mit der Option

kopfzeile=<shorttitle|shortlecture|shortsection>

kann ausgewählt werden, daß in der Kopfzeile ausschließlich der Kurztitel oder die Kurzform des Lektionstitels oder die der der aktuellen Überschrift erscheint. So wird aus dem obigen Beispiel mit der **Option** 

\usetheme[kopfzeile=shorttitle]{TUBAF}

Nach der eigentlichen Kopfzeile folgen frametitle und framesubtitle in blauen Versalien.

#### <span id="page-28-0"></span>2.7.3 Folgeseiten – Fußzeile

In der Fußzeile werden in grauer Schrift der vollständige Name der Bergakademie sowie die Kurzform des Institutes, des Vortragenden, des Titels, des Ortes und des Datums – jeweils durch einen senkrechten Strich getrennt – angegeben. Dieser Textblock wird linksbündig am Text ausgerichtet und kann mehrzeilig werden.

Werden die in [Tab. 2](#page-9-1) auf [S. 10](#page-9-1) aufgeführten TUBAF-Ersatzbefehle für Autor, Titel, Untertitel, Institut und Datum verwandt, erfolgt ein besserer Zeilenumbruch, vgl. [Abschn. 6.9.](#page-49-3)

Auf der rechten Seite der Fußzeile steht die Seitenzahl (framenumber), unten rechts ausgerichtet.

Eine manuelle Beeinflussung des Textes ist mit dem TUBAFFzstrikttext-Befehl möglich, siehe auch [Abb. 19:](#page-30-2)

\TUBAFFzstrikttext{Das ist\TUBAFfztrenner mein eigener\TUBAFfztrenner Text}

Die Helligkeit des Graus kann wie in [Abschn. 1.6](#page-8-2) auf [S. 9](#page-8-2) beschrieben angepaßt werden.

<span id="page-29-1"></span><span id="page-29-0"></span>![](_page_29_Picture_1.jpeg)

Abb. 16: Die Wahl der Titelseite (links; blau, grau und weiss von oben nach unten) und der Einfluß auf die Folgeseite (rechts)

<span id="page-30-3"></span>![](_page_30_Picture_1.jpeg)

Abb. 17: Zwei Folgeseiten mit Kurztitel (links) und Überschrift (rechts) in der Kopfzeile

<span id="page-30-0"></span>![](_page_30_Picture_3.jpeg)

Abb. 18: Zwei Folgeseiten mit Kurztitel in der Kopfzeile

<span id="page-30-2"></span><span id="page-30-1"></span>![](_page_30_Picture_5.jpeg)

Abb. 19: Ein eigener Text in der Fußzeile

#### <span id="page-31-4"></span><span id="page-31-0"></span>2.8 Stil klassisch

Alle Stile aus der bisherigen Version des Beamerthemas werden – mit Anpassungen – vorerst weiter unterstützt. Um sie und ihre Möglichkeiten nutzen zu können, muß der Paketoption stil der Wert klassisch übergeben werden.

Auch in diesem Abschnitt soll als Grundlage für die weiteren Betrachtungen das Beispiel aus [Abschn. 2.1](#page-12-1) auf [S. 13](#page-12-1) dienen, es wird um die entsprechende Option erweitert:

\usetheme[stil=klassisch]{TUBAF}

#### <span id="page-31-1"></span>2.8.1 Die Titelseite

Die Kopfzeile ist identisch mit dem Stil strikt: links die WBM, rechts das Zweitlogo.

Im Textteil danach erscheint jedoch zunächst Autorenname und Institutsangabe, gefolgt von Titel und Untertitel, sowie Datum und Konferenzort.

Das Titelseitenbild und die -erläuterung bleiben unberücksichtigt.

Die drei Farbvarianten blau, grau und weiss stehen auch hier zur Verfügung, beeinflussen aber ausschließlich die Farbgestaltung der Titelseite. Ihre Wirkung ist in [Abb. 20](#page-31-3) zu sehen.

![](_page_31_Picture_10.jpeg)

Abb. 20: Die Titelseite im klassischen Stil in den Varianten weiss (default, oben), blau (unten links) sowie grau (unten rechts)

#### <span id="page-31-3"></span><span id="page-31-2"></span>2.8.2 Die Folgeseiten – Rahmentitel

Im oberen Bereich der Seite werden frametitle und framesubtitle ausgegeben. Dieser kann mit der Option

#### <span id="page-32-3"></span>rahmentitel=<klassisch|modern|pseudostrikt>

beeinflusst werden, siehe [Abb. 21.](#page-32-1)

![](_page_32_Picture_287.jpeg)

<span id="page-32-1"></span>Abb. 21: Die Rahmentitel in den Varianten modern (default, oben), klassisch (unten links) sowie pseudostrikt (unten rechts)

#### <span id="page-32-0"></span>2.8.3 . . . und Fußzeile

Für die Gestaltung der Fußzeile stehen vier Optionen mit insgesamt 13 Werten zur Verfügung.

werden, der Text innerhalb der Fußzeile kann verschieden positioniert und die Seitenzahl (*framenumber*) Unmittelbar nach dem Text können Navigationssymbole (siehe [Abschn. 2.6.7](#page-26-0) auf [S. 27\)](#page-26-0) eingeblendet divers formatiert ausgegeben werden.

Der <mark>Fußzeilentext</mark> selbst kann durch

fusszeile=<klassisch|riehl|ernst|ernstcolor|eiermann|pseudostrikt>

unterschiedlich positioniert ausgegeben werden, wie in [Abb. 22](#page-32-2) zu sehen ist.

![](_page_32_Picture_288.jpeg)

<span id="page-32-2"></span>Abb. 22: Die Fußzeile in den Varianten klassisch (default, oben links), riehl (oben rechts), ernst und ernstcolor (Mitte links/rechts) sowie eiermann (unten links) und pseudostrikt (unten rechts)

Für die Verwendung von TUBAFFzstrikttext siehe [Abschn. 2.7.3.](#page-28-0)

Die Seitenzahl (framenumber) ist mittels der Optionen

```
seite=<true|false|letzte>
lektionsnummer=<true|false>
```
gestaltbar, wie in [Abb. 23](#page-33-1) demonstriert. Auch läßt sich das trennende Zeichen zwischen aktueller Seite und absoluter Seitenzahl anpassen (siehe [Abb. 23](#page-33-1) unten):

\addto\captionsngerman{\renewcommand{\TUBAFseitentrenner}{~von~}}

<span id="page-33-2"></span>![](_page_33_Figure_1.jpeg)

<span id="page-33-1"></span>Abb. 23: Die verschiedenen Darstellung der Seitenzahl: false (oben links), true (default, oben rechts), lektion (Mitte), letzte (unten links) und ebendiese mit verändertem Trenner (unten rechts)

Bei sehr großen Zahlen für die letzte Seite kann es vorteilhaft sein, die geometrische Größe der absoluten Seitenzahl anzupassen. Dazu wird der Befehl TUBAFletzteseitescale mittels Redefinition geändert:

```
\renewcommand{\TUBAFletzteseitescale}{.7}
```
#### <span id="page-33-0"></span>2.9 Stil lehre

Dieser Stil ist speziell für Lehrveranstaltungen gedacht und befindet sich noch in der Probephase.

Zur besseren Visualisierung wird ein umfangreicheres Beispiel gewählt:

```
\documentclass[t]{beamer}
\usepackage{selinput}
     \SelectInputMappings{adieresis={ä}, germandbls={ß}, Euro={¤}}
\usepackage[T1]{fontenc}
\usetheme[stil=lehre]{TUBAF}
\TUBAFTitel[Deephole Mining −− Methoden]{Deephole Mining: Methoden in Theorie
   und Praxis}
\TUBAFUntertitel{Eine Einführung}
\TUBAFAutor[Wolfrath−Hildemann]{Prof.\,Dr.\,Dr.\,h.\,c. Thekla S.
   Wolfrath−Hildemann}
\TUBAFInstitut{Lehrstuhl für Bodenkultur\newline
     Institut für Agrarindustrie\newline
     An den Kauen 23\newline
     09599 Freiberg}
\TUBAFDatum[SS2014]{Sommersemester 2014}
\TUBAFOrt{WER1001}
\TUBAFZweitlogo{\includegraphics{thekla_logo.jpg}}
\begin{document}
\maketitle
```

```
\begin{frame}
     \mode<presentation>{\frametitle{Inhalt}}
     \tableofcontents[hideallsubsections,hideothersubsections]
\end{frame}
\lecture{Der erste Lernabschnitt}{lek1}
\section{Allgemeines}
\subsection{Übersicht}
\begin{frame}{Einleitung}
     Die Nachhaltigkeit \dots
     \TUBAFvfill
     ist wichtig.
\end{frame}
\subsection{Begriffsbestimmungen}
\begin{frame}{Die Nachhaltigkeit}
     Die Nachhaltigkeit i.\,S.\,v. \textsc{Carl von Carlowitz} \dots
\end{frame}
\section{Methoden}
\section{Theorie}
\section{Praxis}
\end{document}
```
![](_page_35_Picture_142.jpeg)

<span id="page-35-0"></span>Abb. 24: Die ersten sechs Seiten der kleinen Präsentation: Titelseite (oben links), Inhaltsverzeichnis (oben rechts), Lektionsbeginn (Mitte links), erste Überschrift (Mitte rechts), erster und zweiter frame (unten)

#### <span id="page-36-5"></span><span id="page-36-0"></span>2.9.1 Die Titelseite

Die Gestaltung der Titelseite orientiert sich an der des klassischen Stils: im oberen Bereich rechts das Zweitlogo, links die Wort-Bild-Marke, darunter der Autorname und die Angaben zum Institut, gefolgt von Titel, Untertitel und Datum, im Fußbereich die Ortsangabe.

#### <span id="page-36-1"></span>2.9.2 Lektionen und Hauptüberschriften

Zu jedem Lektionsbeginn wird eine eigene Seite ausgegeben mit den Angaben zu Kurzautor und Kurztitel in der Kopfzeile, darunter das Wort »Lektion« und die Lektionsnummer. Mittig auf der Seite wird der Lektionstitel ausgegeben.

Ebenso wird bei jeder Hauptüberschrift (section) eine Seite mit einem kurzen Inhaltsverzeichnis des aktuellen Abschnitts erzeugt, wobei im Kopfbereich der Kurztitel der Veranstaltung sowie der Text »Aktueller Abschnitt« angezeigt werden.

#### <span id="page-36-2"></span>2.9.3 Folgeseiten – frames

In der Kopfzeile wird die Haupt- und die Unterüberschrift, getrennt durch ein nach rechts zeigendes Dreieck, in grauer Schrift dargestellt. Darunter folgen der frame- und der framesubtitle in blauer Schrift sowie der eigentliche Textbereich.

Die Fußzeile wird durch eine horizontale Linie vom Text getrennt und beinhaltet den Kurzautornamen, den Kurztitel der Lehrveranstaltung sowie in Klammern die Kurzform des Datums auf der linken und den Seitenzähler (framenumber) auf der rechten Seite.

#### <span id="page-36-3"></span>2.9.4 Anpassungen

Mit der Paketoption folge kann auf den Inhalt der Kopfzeile Einfluß genommen werden.

|                    | Wert Wirkung                                             |  |
|--------------------|----------------------------------------------------------|--|
| 1s                 | Lektionskurztitel, Haupüberschrift                       |  |
| $1$ ss             | Lektionskurztitel, Haupüberschrift, Unterüberschrift     |  |
| $ss^*$             | Haupüberschrift, Unterüberschrift                        |  |
| ssn                | numerierte Haupüberschrift und Unterüberschrift          |  |
| SSS                | Haupüberschrift, Unterüberschrift, Unterunterüberschrift |  |
| * Grundeinstellung |                                                          |  |

<span id="page-36-4"></span>Tab. 6: Die möglichen Werte der Option folge

Das Trennzeichen zwischen den einzelnen Abschnittsnamen in der Kopfzeile ist im Befehl TUBAFfolgetrenner gespeichert, die Einfassung des Kurzdatums in der Fußzeile in TUBAFopensign und TUBAFclosesign.

Die Helligkeit des Graus der Wort-Bild-Marke, der Kopf- und der Fußzeile kann wie in [Abschn. 1.6](#page-8-2) [»Shades of Grey – 21«](#page-8-2) auf [S. 9](#page-8-2) angepaßt werden.

Auch die Optionen seite sowie lektionsnummer sind verfügbar, vgl. [Abb. 23](#page-33-1) in [Abschn. 2.8.3.](#page-32-0)

## <span id="page-37-5"></span><span id="page-37-0"></span>3 Handreichungen

In diesem Abschnitt geht es nicht um den handout mode der Beamer-Klasse, sondern um handouts i. S. v. gedrucktem Material.

### <span id="page-37-1"></span>3.1 Ein erstes Beispiel

Für diesen Abschnitt soll das Beispiel aus [Abschn. 2.1](#page-12-1) auf [S. 13](#page-12-1) dienen. Dafür muß jedoch noch die Präambel angepaßt werden, hier in die Gegenüberstellung beider:

<span id="page-37-3"></span>![](_page_37_Picture_204.jpeg)

<span id="page-37-4"></span><span id="page-37-2"></span>Neben dem Paket beamerarticle, welches die Umsetzung der beamerspezifischen Befehle für die Artikelmodus enthält, müssen auch verschiedene Pakete nachgeladen werden, welche sonst von der beamer-Klasse geladen werden, so bspw. graphicx (rechte Seite, [Zeile 9\)](#page-37-2).

Besonders zu beachten ist, daß das Beamerthema nicht mehr mittels usetheme (linke Seite, [Zeile 6\)](#page-37-3), sondern wie ein normales style file mit dem gewohnten Befehl usepackage (rechte Seite, [Zeile 7\)](#page-37-4) eingebunden werden muß.

<span id="page-38-3"></span>![](_page_38_Picture_1.jpeg)

Abb. 25: Die Titelseite (links) sowie die Folgeseite des Beispiels (rechts)

#### <span id="page-38-2"></span><span id="page-38-0"></span>3.2 Die Titelseite

Im Kopfbereich der Titelseite (vgl. linke Seite [Abb. 25\)](#page-38-2) steht links die Wort-Bild-Marke, rechts das Zweitlogo. Darunter folgen linksbündig ausgerichtet der Autorenname, der Titel und Untertitel, Konferenzort und Datum, das Titelseitenbild, die Erläuterung und im Fußbereich die Institutsangabe.

### <span id="page-38-1"></span>3.3 Die Folgeseiten

Die Folgeseiten (vgl. [Abb. 25](#page-38-2) rechts) gliedern sich in Kopf- und Fußzeile, den Text- sowie den Randbereich. In der Kopfzeile stehen auf der linken Seite die Kurzform von Autor und Titel, durch Doppelpunkt

und Leerzeichen getrennt. Rechts steht die aktuelle Seitenzahl und durch einen Schrägstrich abgetrennt die absolute Seitenzahl. Eine horizontale Linie trennt Kopfzeile und Textbereich. Dieser wird in der Grundeinstellung und sofern vohanden, in der Schrift Arial dargestellt, sonst in Computer Modern Sans Serif.

Der rechte Rand oder der äußere bei zweiseitiger Ausgabe enthält die framenumber zusammen mit einer abgewinkelten Linie.

In der Fußzeile folgen nach einer horizontalen Linie die Kurzformen von Ort und Datum, durch einen Gedankestrich getrennt.

### <span id="page-39-5"></span><span id="page-39-4"></span><span id="page-39-0"></span>3.4 Optionen/Anpassungen für den Artikelmodus

![](_page_39_Picture_251.jpeg)

Tab. 7: Optionen des Beamerthemas »TUBAF« für den Artikelmodus ( \* – Grundeinstellung)

#### <span id="page-39-1"></span>3.4.1 Die Schriften

Für die Auswahl der gewünschten Schrift gibt es drei Optionen:

```
hausschrift=<futura|true|false|arial|times>
textsf=<true|false>
mathsf=<true|false>
```
<span id="page-39-2"></span>Die strikte Grundeinstellung besteht aus dem gleichnamigen Stil strikt und dem Laden der Schriften Arial für den Text und Computer Modern für den Mathematikteil.

<span id="page-39-3"></span>Die klassische Grundeinstellung bedarf des Setzens eben jenes Stils, woraufhin die LaTeX-Schrift Computer Modern für den Text und den Mathematikteil geladen wird.

<span id="page-40-5"></span><span id="page-40-0"></span>Die Option hausschrift kann in beiden Stilen zur manuellen Auswahl der Schriften Futura (Wert futura oder true), Arial (Wert arial), Times (Wert times) sowie Computer Modern (Wert false) genutzt werden.

<span id="page-40-1"></span>Mit der Option textsf kann bei hausschrift=false zwischen den Schriften Computer Modern Sans Serif (default, Wert true) und Computer Modern (Wert false) gewählt werden.

<span id="page-40-2"></span>Die mathsf-Option beeinflußt die Schrift im Mathematikmodus. In der Grundeinstellung ist sie auf false gesetzt und lädt die LaTeX-Standard-Mathematikschrift, außer die Schrift Times ist aktiv. Dann wird diese auch für den mathematischen Teil genutzt. Ist der Wert true gesetzt, gibt es bei Verwendung der Times sowie der Arial eine Warnung und die Option wird ignoriert.

#### <span id="page-40-3"></span>3.4.2 Die Titelseite – klassisch oder strikt

Die folgenden Optionen enthfalten ihre Wirkung auf der Titelseite:

```
titelseite=<klassisch|strikt>
gesamtseiten=<true|false>
wbm=<blau−grau|schwarz>
wbmtracht=<einfach|250>
helligkeitgrau=<Zahl>
```
In der Grundeinstellung des Artikelmodus folgt die Gestaltung der Titelseite die der des Präsentationsmodus', vgl. [Abb. 16,](#page-29-0) [Abschn. 2.9.1](#page-36-0) und linke Seite der [Abb. 26.](#page-41-0)

Andererseits kann ein striktes Umsetzten des Corporate Desings für Titelseiten von Dokumenten allgemeiner Art gewünscht sein. Dabei werden Wort-Bild-Marke, Zweitlogo und Institutsangaben superpositioniert im oberen rechten Teil der Seite ausgegeben, alle anderen Angaben zentriert. Bei mehrzeiligen Institutsangaben kommt es jedoch zu einer fehlerhaften Darstellung, näheres dazu im [Abschn. 6.11](#page-50-0)

Die Paketoption titelseite bietet die Wahl zwischen beiden Möglichkeiten, wie in [Abb. 26](#page-41-0) expliziert.

Die Ausgabe der Gesamtseitenzahl läßt sich über die Option gesamtseiten regeln und erfolgt bei beiden Titelseitenstilen in der unteren rechten Ecke.

Ausschließlich im strikten Stil sind die beiden Optionen wbm sowie helligkeitgrau wirksam. Die erste stellt sowohl die Farbvariation der Wort-Bild-Marke (WBM), wobei der Wert schwarz auch für den Insitutsblock gilt, ein, als auch die Farbe (schwarz/farbig) der pdf-Verküpfungen im Dokument.

Die Wirkung von helligkeitgrau (vgl. [Abschn. 1.6](#page-8-2) auf [S. 9\)](#page-8-2) tritt nur bei einer nichtschwarzen WBM ein und betrifft deren Claim und ebenfalls den Insttutsblock.

#### <span id="page-40-4"></span>3.4.3 Randbemerkung

Im rechten – resp. bei zweiseitigem Druck im äußeren – Rand können Markierungen gesetzt werden, um die einzelnen Folien (frames) vom restlichen Text besser unterscheiden zu können. Dazu dienen die beiden frame\*-Optionen.

```
framebeg=<true|false>
frameend=<true|false>
lektionsnummer=<true|false>
```
Standardmäßig wird die Markierung des Folienbeginns gesetzt und besteht aus einer abgewinkelten Linie mit Angabe der Foliennummer (framenumber). Das Folienende wird mit einer einfachen Linie gekennzeichnet.

![](_page_41_Picture_1.jpeg)

Abb. 26: Die Titelseite in den Varianten klassisch (links) sowie strikt (rechts)

<span id="page-41-0"></span>Wird zusätzlich die Ausgabe der Lektionsnummer vor der des frames gewünscht, ist der gleichnamigen Option der Wert true zu übergeben.

Gelegentlich kann es zu Problemen bei der korrekten Positionierung der Marken kommen, näheres dazu in [Abschn. 6.12.](#page-50-1)

### <span id="page-42-3"></span><span id="page-42-0"></span>4 Poster

In diesem Abschnitt wird die Erstellung von vornehmlich wissenschaftlichen Postern behandelt.

### <span id="page-42-1"></span>4.1 Wieder ein kurzes Beispiel

Das aus [Abschn. 2.1](#page-12-1) auf [S. 13](#page-12-1) bekannte Beispiel soll auch hier nahezu unverändert Verwendung finden. Lediglich eine Paketoption wird gesetzt:

\usetheme[poster]{TUBAF}

Und das Ergebnis kann sich sehen lassen:

<span id="page-42-2"></span>![](_page_42_Picture_6.jpeg)

Abb. 27: Poster: Das erste Beispiel

#### <span id="page-43-4"></span><span id="page-43-0"></span>4.1.1 Was zu sehen ist . . .

Die Seitenaufteilung ist aus dem CD [\[6,](#page-53-4) S. 42 f.] bekannt: In der linken Hälfte des Kopfbereichs befindet sich die Wort-Bild-Marke in Weiß auf blauem Grund, in der rechten das Zweitlogo. Das darunter befindliche, grau hinterlegte Feld beinhaltet den Titel sowie den Autorennamen. Es folgt der Textteil, welcher von der blau hinterlegten Fußzeile mit den Institutsangaben abgeschlossen wird.

### <span id="page-43-1"></span>4.1.2 . . . und was nicht

Die Angaben zur Titelseite werden nicht gerücksichtigt, ebenso wie das Datum, sämtliche Kurzformen sowie der frametitle. Die Befehle \maketitle und \titlepage haben keine Wirkung.

Die Umgebung TUBAFposter ist nicht mehr nötig, wird jedoch aus Gründen der Kompatibilität und Zukunftssicherheit beibehalten.

### <span id="page-43-2"></span>4.2 Optionen/Anpassungen für den Postermodus

<span id="page-43-3"></span>Anmerkung: Der Begriff »Postermodus« findet hier als Analogon zu den Modi Präsentation (presentation mode) und Artikel (article mode) Verwendung, ist jedoch kein Modus im Sinne derer der Beamer-Klasse.

| Option                | Werte                                  | Wirkung                                                                                              | Abschn. |
|-----------------------|----------------------------------------|----------------------------------------------------------------------------------------------------|---------|
| blocksep              | innersep                               | Lage des Abstandes zw. Blockhintergrund<br>und Text: innerhalb der äußeren Textbreite                | 2.6.6   |
|                       | outersep*                              | außerhalb                                                                                            |         |
| blocktitel            | konst                                  | konstante Höhe des Blocktitels unabhän-<br>gig von Ober- und Unterlängen des ent-<br>haltenen Textes | 2.6.6   |
|                       | $var^*$                                | Höhenanpassung an den Inhalt                                                                         |         |
| hausschrift           | futura, true <sup>†</sup>              | Text in Hausschrift Futura                                                                           | 4.2.2   |
|                       | false                                  | Text in Computer Modern Sans Serif                                                                   |         |
|                       | arial                                  | in Arial                                                                                             |         |
|                       | weitere                                | siehe [1]                                                                                            |         |
| helligkeitgrau        | $\in \mathbb{G}, \{-10, \ldots, 10\}$  | Abstufung der Helligkeitswerte des Graus                                                             | 1.6     |
| mathsf                | $true^{\dagger}$<br>false*             | Schrift/Symbole im Mathemodus serifenlos<br>mit Serifen (Computer Modern)                            | 2.6.2   |
| poster                | true <sup>†</sup> , false <sup>*</sup> | Postermodus                                                                                          | 4.1     |
| posterformat          | a0, a1*, a2, a3,<br>a4, custom         | <b>Format Posters</b>                                                                                | 4.2.1   |
| posterorientierung    | hoch <sup>*</sup> , quer               | Orientierung deselben                                                                                | 4.2.1   |
| posterskal            | $\in \mathbb{R}$                       | Skalierungsfaktor der Schrift                                                                        | 4.2.2   |
| posterbreite          | $n\in\mathbb{N}, n>0\,,\,$ 70 $^*$     | Breite des Posters in cm                                                                             | 4.2.1   |
|                       |                                        | (nur posterformat=custom)                                                                            |         |
| posterhoehe           | $n \in \mathbb{N}, n > 0, 100^*$       | ebenso für die Höhe                                                                                  | 4.2.1   |
| sprache               | nobabel                                | das babe1-Paket wird nicht geladen                                                                   | 1.8     |
|                       | ngerman*                               | Unterstützung der neuen deutschen Ortho-<br>grafie                                                   |         |
|                       | english                                | englische Sprachunterstützung                                                                        |         |
|                       | weitere                                | siehe Abschn. 1.8                                                                                    |         |
| المسلوم مسامس وأكادين |                                        |                                                                                                    |         |

Tab. 8: Optionen für den Postermodus des Beamerthemas »TUBAF« (\* – Grundeinstellung)

wird fortgesetzt

<span id="page-44-2"></span>![](_page_44_Picture_153.jpeg)

#### <span id="page-44-0"></span>4.2.1 Das Papier: Größe, Format und Ausrichtung

Zur Einstellung aller Größeneigenschaften der Grundlage stehen vier Optionen zur Verfügung:

```
posterformat=<a0|a1|a2|a3|a4|custom>
posterorientierung=<hoch|quer>
posterbreite=<Zahl>
posterhoehe=<Zahl>
```
Die Grundeinstellung ist a1 und hoch, welches dem am häufigsten gebrauchtem Hochformat DIN A1 entspricht.

Werden nicht-DIN-Formate benötigt, so steht mit dem Format custom die Eingabe individueller Höhen und Breiten mittels der entsprechenden Optionen zur Verfügung. Eine Orientierungsangabe ist dabei nicht erforderlich. Die Einheit der Längenangabe ist Zentimeter. Muß diese geändert werden, ist es nur mit einer Redefinition möglich:

```
\makeatletter
     \renewcommand{\TUBAF@postereinheit}{<Einheit>}
\makeatother
```
#### <span id="page-44-1"></span>4.2.2 Schrift: Art und Größe

Für die Schrift gibt es drei Paketoptionen:

```
hausschrift=<true|futura|false|arial>
mathsf=<true|false>
posterskal=<Zahl>
```
Für die ersten beiden sei auf [Abschn. 2.6.2](#page-18-1) auf [S. 19](#page-18-1) verwiesen.

Mittels posterskal läßt sich ein Skalierungsfaktor für die Schriftgröße angeben. Er ist in erster Linie dazu gedacht, bei wenig Text diesen besser auf der Fläche zu verteilen. Aber Obacht! Nicht alle Hintergründe skalieren mit, wie z. B. die Fußzeile auf der rechten Seite in [Abb. 28.](#page-45-1)

Außerdem stehllt das bereits implementierte beamerposter-Paket einige neue Größenbefehle bereit:veryHuge, VeryHuge und VERYHuge

<span id="page-45-3"></span>![](_page_45_Picture_1.jpeg)

Abb. 28: Die Wirkung von posterskal (rechts) gegenüber der Grundeinstellung (links)

#### <span id="page-45-1"></span><span id="page-45-0"></span>4.2.3 Referenzen

Für zusätzliche Angaben, wie z. B. Literatur oder andere Referenzen steht ein Bereich zwischen Text und Fußzeile zur Verfügung, in welchem der Inhalt von \TUBAFReferenzen{} in schwarzer, verkleinerter Schrift auf grauem Grund ausgegeben wird:

![](_page_45_Picture_100.jpeg)

<span id="page-45-2"></span>![](_page_45_Figure_6.jpeg)

Ein umfangreicheres Anwendungsbeispiel des Referenzenbefehls ist im beigefügten Beispiel demonstriert, welches in [Abb. 30](#page-46-0) dargestellt ist.

<span id="page-46-0"></span>![](_page_46_Picture_1.jpeg)

Abb. 30: Ein komplexeres Beispiel (Quelltext im example-Verzeichnis

## <span id="page-47-6"></span><span id="page-47-0"></span>5 Das Jubiläumsdesign »250 Jahre Bergakademie«

Anläßlich des 250-Jahre-Jubiläums wurden Erweiterungen zu den Gestaltungselementen des Corporate Desings geschaffen, näheres dazu siehe [\[7,](#page-53-8) [2\]](#page-53-3). Zur Integration dient die Paketoption

```
wbmtracht=250
```
Diese entfaltet in allen Bereichen ihre Wirkung, wie in den folgenden Abschnitten ausgeführt.

### <span id="page-47-1"></span>5.1 Präsentationsmodus

Wird die o. g. Option gesetzt, so erscheinen die Wort-Bild-Marke (WBM) auf der Titelseite sowie das TUBAF-Logo auf den Folgeseiten in neuer Gestalt. Eine voneinander unabhängige Gestaltung von WBM und TUBAF-Logo ist nicht vorgesehen. Die in [Abb. 1](#page-11-0) auf [S. 12](#page-11-0) beschriebene Sprachabhängigkeit bleibt erhalten. Aufgrund des geänderten Seitenverhältnisses werden einige interne Parameter – bspw. Seitenränder und Höhe der Kopfzeile – als auch das Zweitlogo entsprechend angepaßt.

![](_page_47_Picture_7.jpeg)

<span id="page-47-4"></span>Abb. 31: Die Titelseite (links) und die Folgeseiten (rechts) im Jubiläumsdesign (unten) im Vergleich zum einfachen Design (oben), jeweils gleicher Ausschnitt

### <span id="page-47-2"></span>5.2 Artikelmodus – Handreichungen

Bei der Ausgabe des Artikelmodus' wird lediglich die Gestaltung der Titelseite beeinflußt. Neben dem  $\mathbb{R}$  schen Sinne nach Synergie Synergie synergie in der Ressourcent in der Ressourcent in der Ressource Erscheinungsbild der WBM ändern sich die Größen des Zweitlogos sowie die des Institutsblocks.

### <span id="page-47-3"></span>5.3 Poster

Findet die o.g. Paketoption bei der Posterfertigung Anwendung, so wird der Kopfbereich 20% höher, um dem veränderten Seitenverhältnis der WBM Rechnung zu tragen. Dadurch wird der Textbereich um diese Differenz niedriger.

![](_page_47_Figure_13.jpeg)

<span id="page-47-5"></span>Abb. 32: Das Jubiläumsdesign (rechts) im Vergleich zum einfachen Design (links), jeweils gleicher Ausschnitt

## <span id="page-48-6"></span><span id="page-48-0"></span>6 Bekannte Probleme

### <span id="page-48-1"></span>6.1 Falsche Option: Paketfehler xkeyval

Bei Angabe einer fehlenden oder fehlerhaften Option (durch <option> gekennzeichnet) kommt es zu folgender Fehlermeldung des xkeyval-Paketes:

Package xkeyval Error: '<option>' undefined in families 'beamerthemeTUBAF'. See ...

1.233 \ProcessOptionsBeamer

Der Fehler kann durch korrekte Eingabe der Option behoben werden.

### <span id="page-48-2"></span>6.2 Optionsfehler babel

Wird im LaTeX-Dokument das babel-Paket geladen, ergibt sich folgende Fehlermeldung:

```
LaTeX Error: Option clash for package babel.
See ...
```
Diese beruht auf dem mehrfachen Laden des babel-Paketes.

Die Sprachunterstützung für das beamer-Thema TUBAF erfolgt mittels des innerhalb des Themas geladenen babel-Paketes und der sprache-Option, siehe dazu auch [Abschn. 1.8](#page-10-0) [»Sprachunterstützung«](#page-10-0) auf [S. 11.](#page-10-0)

Ist diese paketseitige Unterstützung nicht erwünscht, kann mittels der Option sprache=nobabel das Laden des babel-Paketes verhindert werden.

### <span id="page-48-3"></span>6.3 Fehler: Zweitlogo und Missing \begin{document}

Der Befehl TUBAFZweitlogo hat ein optionales Argument, welches dazu dient, ein alternatives Zweitlogo auf der Titelseite der Präsentation zu placieren. Werden innerhalb dieses Argumentes eckige Klammern »[]« benutzt, kommt es zu folgender Fehlermeldung:

```
LaTeX Error: Missing \begin{document}.
See ...
...
```
...BAFlogo[<optionales Argument>]{<obligatorisches Argument>}

Abhilfe schafft eine zusätzliche Klammerung des optionales Argumentes:

```
\TUBAFZweitlogo[{\includegraphics[scale=.5]{...}}]{\includegraphics[scale=.2]{...}}
```
### <span id="page-48-4"></span>6.4 Fehlermeldungen bei Typumstellung

Wenn vom Artikelmodus in den Präsentationsmodus umgestellt wird, kann es beim ersten LaTeX-Aufruf zu Fehlermeldungen kommen, die bei einem zweiten Aufruf nicht mehr auftreten.

### <span id="page-48-5"></span>6.5 Fehlermeldung bei Sprachumstellung

Wird eine Sprachumstellung vorgenommen, kommt es beim ersten nachfolgenden LaTeX-Aufruf zu einer babel-Fehlermeldung (\select@language...), die beim nächsten Aufruf nicht mehr erscheint.

### <span id="page-49-5"></span><span id="page-49-0"></span>6.6 Paketwarnung: pgf

Das Paket pgfbaseimage.sty erzeugt bei einer bestimmten Version folgende Warnung:

Package pgf Warning: This Package is obsolete and no longer needed in input line 13.

Diese Warnung tritt unabhängig vom TUBAF-beamer-Thema auf, hat keine bisher bekannten Auswirkungen auf die Präsentation und kann daher ignoriert werden.

#### <span id="page-49-1"></span>6.7 Paketwarnung: hyperref

Das Paket hyperref.sty kann folgende Warnung erzeugen:

```
Package hyperref Warning: Option 'pdfpagelabels' is turned off
(hyperref) because \thepage is undefined.
Hyperref stopped early
```
Diese Warnung kann vermieden werden, indem der beamer-Klasse die Option

hyperref={pdfpagelabels=false}

übergeben wird.

#### <span id="page-49-2"></span>6.8 Fehlermeldung mit theorem-Konstrukten zusammenhängend

Werden theorem-Konstrukte verwandt, kommt es bei der Ausgabe im Artikelmodus zu Fehlermeldungen der Art

! Undefined control sequence.

\@begintheorem −>\beamer@storeaction

\beamer@originbegintheorem

Der Fehler entsteht durch das verspätete Laden des hyperref-Paketes im beamer-Thema und kann behoben werden, indem es *zusätzlich vor* beamerarticle manuell geladen wird:

```
\documentclass{scrartcl}
\usepackage{hyperref}
\usepackage{beamerarticle}
\usepackage{beamerthemeTUBAF}
```
#### <span id="page-49-3"></span>6.9 Fehlende oder unschöne Trennung in der Fußzeile

Die Verwendung der beamereigenen Befehle title, author, institute und date führt zu fehlerhafter oder ausbleibender Trennung in der Fußzeile in den Stilen strikt und klassisch, hierbei nur bei gleichzeitiger Verwendung der Option fusszeile=pseudostrikt. Abhilfe schaffen die entsprechenden neuen TUBAF-Befehle, siehe [Tab. 2.](#page-9-1)

#### <span id="page-49-4"></span>6.10 Fehlender Abstand bei Listenumgebungen in Blöcken

Durch Verwendung des beamerposter-Paketes kommt es zu fehlerhaften Einrückungen der Listenumgebungen – neben den offensichtlichen wie itemize, enumerate und description sind dies auch abgesetzte Formeln – innerhalb von Blöcken. Dies wird noch durch Verwendung der Option blocksep=innersep verstärkt.

Eine Möglichkeit zur Umgehung wird in der Beispieldatei durch eine Boxkonstruktion aufgezeigt:

<span id="page-50-3"></span>vorangehender Text Ende.

```
\hfill
\parbox{.95\linewidth}{\begin{enumerate}
     \item das wir kann ...
     \item dass ein methodo...
\end{enumerate}}
```
#### <span id="page-50-0"></span>6.11 Artikelmodus: Fehlender Zeilenumbruch bei Institutsnamen

Gibt es eine mehrzeilige Angabe zum Institut, werden bei einer strikten Formatierung der Titelseite alle Zeilenumbrüche ignoriert, siehe [Abb. 33](#page-50-2) links.

Abhilfe schafft eine modusabhängige Angabe des Institutes:

```
\mode<presentation>{
     \TUBAFInstitut[Boku/Agrarindustrie]{
           Lehrstuhl für Bodenkultur\newline
           Institut für Agrarindustrie\newline
           An den Kauen 23\newline
           09599 Freiberg}
}
\mode<article>{\TUBAFInstitut{
     \begin{tabular}[b]{@{}l@{}}
           Lehrstuhl für Bodenkultur\\
           Institut für Agrarindustrie\\
           An den Kauen 23\\
           09599 Freiberg
     \end{tabular}
     }
}
```
![](_page_50_Picture_7.jpeg)

Abb. 33: Die Titelseite mit fehlerhafter (links) und korrekter Institutsdarstellung (rechts)

#### <span id="page-50-2"></span><span id="page-50-1"></span>6.12 Artikelmodus: Positionierung der frame-Markierungen Einige einführende Bemerkungen

Bei Verwendung der twoside-Klassenoption kann es nach Seitenumbrüchen zur fehlerhaften Formatierung der einleitenden Rahmenmarkierung kommen. So steht die gesamte Markierung zwar auf dem richtigen Seitenrand, allerdings ist die Rahmennummer und der abschließende senkrechte Strich inkorrekt eingerückt.

<span id="page-51-6"></span>Abhilfe schafft im Allgemeinen die Klassenoption parskip=half oder eine ähnliche Absatzkennzeichnung durch vertikalen Abstand; Näheres dazu in der Dokumentation zum KOMA-Script.

Besteht das Problem weiterhin, kann es durch Eingabe von

\mode<article>{\newpage}

im Quelltext direkt vor dem entsprechenden frame behoben werden. Diese Methode ist jedoch aufgrund des großen manuellen Aufwandes nicht empfehlenswert.

### <span id="page-51-0"></span>6.13 Artikelmodus: keine Randmarken auf erster Seite

Wird im Artikelmodus auf die Ausgabe der Titelseite verzichtet, so erscheinen keine Randmarkierungen für die frame-Umgebungen auf der ersten Seite.

Ursache dafür ist die Unterdrückung dieser Markierungen auf der Titelseite, die auf einem Test der Seitenzahl  $(= 1)$  beruht.

Abhilfe können die Ausgabe der Titelseite resp. die Veränderung des Seitenzählers schaffen.

### <span id="page-51-1"></span>6.14 Artikelmodus: Literaturverzeichnis im Inhaltsverzeichnis

Um das Literaturverzeichnis als Eintrag im Inhaltsverzeichnis zu erhalten, ist folgendes anzugeben:

\printbibliography[heading=bibintoc]

Weiteres dazu in der Dokumentation zum biblatex-Paket [\[3\]](#page-53-9).

### <span id="page-51-2"></span>7 Hinweise

### <span id="page-51-3"></span>7.1 TUBAF- sowie Zweit-Logo und Performance

Um die Kompeilzeiten zu verkürzen, werden das TUBAF-Logo sowie das Zweitlogo über ein savebox-Konstrukt eingebunden. Sollte dies nicht gewünscht sein, kann mittels der Paketoption

![](_page_51_Picture_185.jpeg)

dieses Konstrukt weggelassen werden.

Die tubaf-/zweitlogoboxed-Optionen zeigen nur in drei Fällen Wirkung: Im Präsentationsmodus beim Stil strikt, bei der Kombination des Stils klassisch mit der Option rahmentitel=pseudostrikt sowie bei der Postererstellung.

### <span id="page-51-4"></span>7.2 Hintergrundfarbe Zweitlogo

Wird ein Zweitlogo eingebunden, kann ein großer weißer Hintergrund zu einer schlechten Balance mit der Wort-Bild-Marke führen, wie in [Abb. 3,](#page-13-1) [Abb. 16](#page-29-0) und [Abb. 20](#page-31-3) ersichtlich.

Abhilfe bietet das png-Dateiformat, da hier eine Farbe als transparent definiert werden kann, wobei hier wiederum die Erkennbarkeit leiden kann.

### <span id="page-51-5"></span>7.3 Navigationssymbole anpassen

Eine Anpassung erfolgt nicht mittels des beamertemplates, sondern durch Redefinition des Befehls \insertTUBAF@navigation{}.

### <span id="page-52-4"></span><span id="page-52-0"></span>7.4 Poster: horizontale Ausrichtung Titel und Autor

Beginnt der Titel oder der Autor mit einem geraden Buchstaben (z. B. B, D, H), so erscheint eine schmale Einrückung, die durch einen Korrektureintrag behoben werden kann:

```
\title{\hspace∗{−.1em}Deephole ...}
```
### <span id="page-52-1"></span>7.5 Mathematikschriften nachladen

Soll eine andere Mathematikschrift, z. B. eulervm, geladen werden, so muß das Paket *nach* dem TUBAF-Beamerthema geladen werden. Außerdem muß die Option mathsf=false gesetzt sein (default).

```
\usetheme{TUBAF}indexstybeamerthemeTUBAF
\usepackage[small]{eulervm}
```
### <span id="page-52-2"></span>7.6 Unterschiedliche Zeilenhöhen

Die beamer-Klasse setzt den Zeilenabstand ohne Berücksichtigung fehlender Ober- oder Unterlängen. Dies kann zu unterschiedlichen Höhen von Textabschnitten führen. Abhilfe kann der Autor manuell schaffen:

```
\TUBAFInstitut{%
     \vphantom{g}Text ohne Unterlän.e\\
     Text mit Unterlänge
}
```
### <span id="page-52-3"></span>7.7 pdf-Informationen

Die pdf-Metadaten Datum und Titel werden aus dem Inhalt von date resp. title und subtitle gewonnen.

Die Felder »Thema« und »Stichwörter« werden durch die beamer-Befehle subject und keywords belegt.

Um sie zu ändern sowie die fehlenden Daten zu ergänzen, ist

```
\hypersetup{
     pdfauthor={Der pdf−Autor},
     pdftitle={Der pdf−Titel},
     pdfsubject={Betrifft wieder etwas},
     pdfkeywords={Stichwort, noch ein Stichwort}
     pdfcreationdate=20130201175611
     pdfmoddate=20130202095713
```
}

in der Präabel einzutragen. Das Feld »pdftitle« wird allerdings nur im AM ausgewertet, im PM wird es durch title überschrieben.

Hinweis: Die beiden Felder pdfcreationdate und pdfmoddate stehen nur in neueren Versionen des hyperref-Paketes zur Verfügung.

### <span id="page-53-10"></span><span id="page-53-0"></span>7.8 Kompatibilität zu anderen Beamerthemen

Für eine Kompatibilität zu anderen Themen stehen die bekannten Kommandos weiterhin zur Verfügung und werden auch vom TUBAF-Beamerthema ausgewertet. Eine Übersicht ist in der folgenden [Tab. 9](#page-53-2) enthalten.

<span id="page-53-2"></span>

| <b>TUBAFbeamer-Befehl</b>    | allgemeines Pendant |
|------------------------------|---------------------|
| <b>TUBAFAutor</b>            | author              |
| <b>TUBAFcisblock</b>         |                     |
| <b>TUBAFDatum</b>            | date                |
| <b>TUBAFinblock</b>          |                     |
| <b>TUBAFInstitut</b>         | institute           |
| <b>TUBAFOrt</b>              |                     |
| <b>TUBAFoutblock</b>         |                     |
| <b>TUBAFTitel</b>            | title               |
| <b>TUBAFTitelseitebilder</b> |                     |
| TUBAFTitelseiteerlaeuterung  |                     |
| <b>TUBAFUntertitel</b>       | subtitle            |
| <b>TUBAFZweitlogo</b>        |                     |

Tab. 9: Befehle im TUBAF-Beamerthema und ihre allgemeinen Pendants

### <span id="page-53-1"></span>Literatur

- <span id="page-53-6"></span>[1] Thomas Benkert. *Das LaTeX-Paket »TUBAFhausschrift«*. 1. Dez. 2014.
- <span id="page-53-3"></span>[2] Thomas Benkert. *Die Pakete der Gruppe »TUBAFbausteine«*. 1. Dez. 2014.
- <span id="page-53-9"></span>[3] Philipp Lehman u. a. *The biblatex Package. Programmable Bibliographies and Citations*. 10. Jan. 2013.
- <span id="page-53-7"></span>[4] Günter Milde. *Freie Mathematikschriften für LaTeX*. 17. Aug. 2010. URL: [http://milde.users.](http://milde.users.sourceforge.net/Matheschriften/matheschriften.html) [sourceforge.net/Matheschriften/matheschriften.html](http://milde.users.sourceforge.net/Matheschriften/matheschriften.html) (besucht am 01. 02. 2013).
- <span id="page-53-5"></span>[5] Till Tantau, Joseph Wright und Vedran Miletić. The beamer class. User Guide for version 3.26. 2013.
- <span id="page-53-4"></span>[6] Rektorat der TU Bergkademie Freiberg, Hrsg. *Corporate Design. Gestaltungsrichtlinien der TU Bergakademie Freiberg*. Jan. 2013. URL: [http://tu-freiberg.de/intranet/cd/manual\\_2013.](http://tu-freiberg.de/intranet/cd/manual_2013.pdf) [pdf](http://tu-freiberg.de/intranet/cd/manual_2013.pdf) (besucht am 01. 02. 2013).
- <span id="page-53-8"></span>[7] Rektorat der TU Bergkademie Freiberg, Hrsg. *Corporate Design Richtlinien. zum 250-jährigen Jubiläum der TU Bergakademie Freiberg*. Nov. 2013.

# <span id="page-54-0"></span>Index

### Symbole

![](_page_54_Picture_798.jpeg)

### Zahlen

![](_page_54_Picture_799.jpeg)

### A

![](_page_54_Picture_800.jpeg)

### B

![](_page_54_Picture_801.jpeg)

![](_page_54_Picture_802.jpeg)

### C

![](_page_55_Picture_770.jpeg)

### D

![](_page_55_Picture_771.jpeg)

### E

![](_page_55_Picture_772.jpeg)

### F

false Optionswer[t17](#page-16-2) ff., [27,](#page-26-3) [33,](#page-32-3) [40](#page-39-5) f., [44](#page-43-4) f., [50,](#page-49-5) [52](#page-51-6) f.

![](_page_55_Picture_773.jpeg)

![](_page_55_Picture_774.jpeg)

### G

![](_page_55_Picture_775.jpeg)

### H

![](_page_55_Picture_776.jpeg)

### I

![](_page_55_Picture_777.jpeg)

### J

![](_page_55_Picture_778.jpeg)

### K

![](_page_55_Picture_779.jpeg)

![](_page_56_Picture_852.jpeg)

#### L

![](_page_56_Picture_853.jpeg)

#### M

![](_page_56_Picture_854.jpeg)

### N

![](_page_56_Picture_855.jpeg)

### O

![](_page_56_Picture_856.jpeg)

![](_page_56_Picture_857.jpeg)

![](_page_57_Picture_94.jpeg)

![](_page_57_Picture_95.jpeg)

true ........ 17 ff., 21, 27, 33, 40 ff., 44 f. weiss...............................28, 32 outersep Optionswert ........... 17, 26f., 44

 $SS$ .....

strikt. subvis.

 $\overline{a}$ 

#### Beamer-Thema »TUBAF«: V.2.5.1 - »Freiesleben«

![](_page_57_Picture_96.jpeg)

![](_page_58_Picture_766.jpeg)

### Q

![](_page_58_Picture_767.jpeg)

### R

![](_page_58_Picture_768.jpeg)

### S

![](_page_58_Picture_769.jpeg)

![](_page_58_Picture_770.jpeg)

![](_page_59_Picture_877.jpeg)

![](_page_59_Picture_878.jpeg)

![](_page_59_Picture_879.jpeg)

### U

![](_page_59_Picture_880.jpeg)

![](_page_60_Picture_445.jpeg)

### V

![](_page_60_Picture_446.jpeg)

#### W

![](_page_60_Picture_447.jpeg)

### X

![](_page_60_Picture_448.jpeg)

### Z

![](_page_60_Picture_449.jpeg)